# Projector Dell™ 1609WX Manual do utilizador

## **Notas, Advertências e Chamadas de atenção**

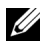

**ZA NOTA:** Uma NOTA assinala informação que o ajuda a tirar o máximo partido do seu projector.

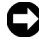

**ADVERTÊNCIA:** Uma ADVERTÊNCIA assinala quer potenciais danos ao nível do hardware quer a perda de dados e diz-lhe como evitar o problema.

**ATENÇÃO: Uma chamada de ATENÇÃO assinala a possibilidade de ocorrência de danos materiais, de ferimentos físicos ou o risco de morte.**

**A informação deste documento está sujeita a alterações sem aviso prévio. © 2008 Dell Inc. Reservados todos os direitos.**

É expressamente proibida a reprodução seja de que forma for sem autorização escrita da Dell Inc.

Marcas registadas utilizadas neste texto: *Dell* e o logótipo *DELL* são marcas registadas da Dell Inc.; *DLP*, o logótipo *DLP*® e *DarkChip™2* são ambas marcas registadas da Texas Instruments; *Microsoft* e *Windows* são marcas registadas marcas comerciais da Microsoft Corporation nos Estados Unidos e/ou outros países.

Outros nomes ou marcas registadas podem ser utilizados neste documento como referência às entidades titulares dos respectivos nomes e marcas ou dos seus produtos. A Dell Inc. nega qualquer interesse nos nomes ou nas marcas registadas que não sejam propriedade sua.

**Modelo 1609WX**

**Maio de 2008 Rev. A01**

 $\mathcal{L}_\text{max}$  , where  $\mathcal{L}_\text{max}$  and  $\mathcal{L}_\text{max}$ 

# **Índice**

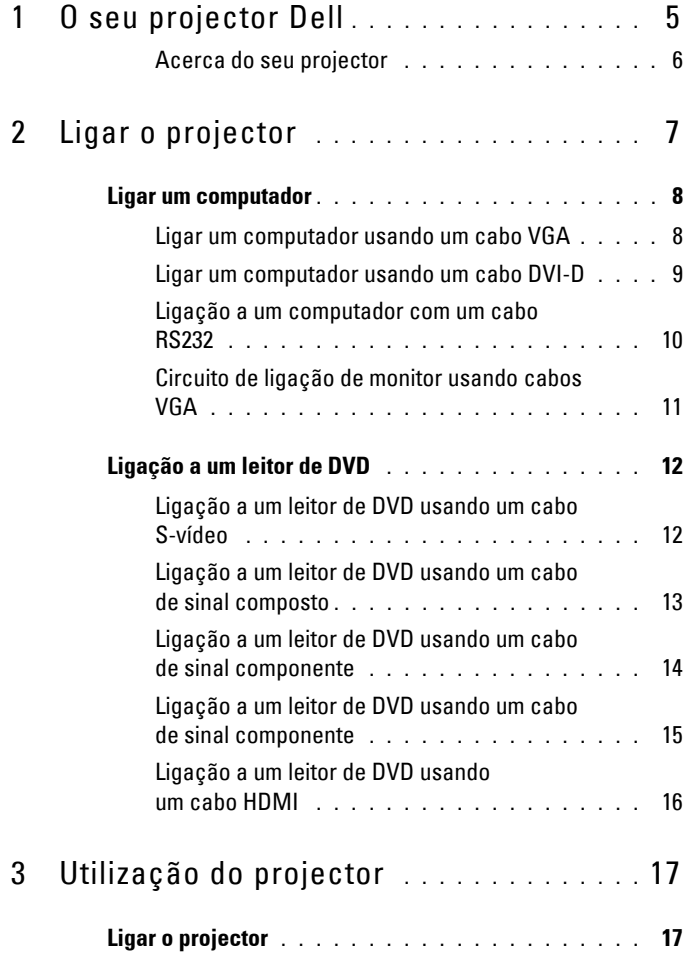

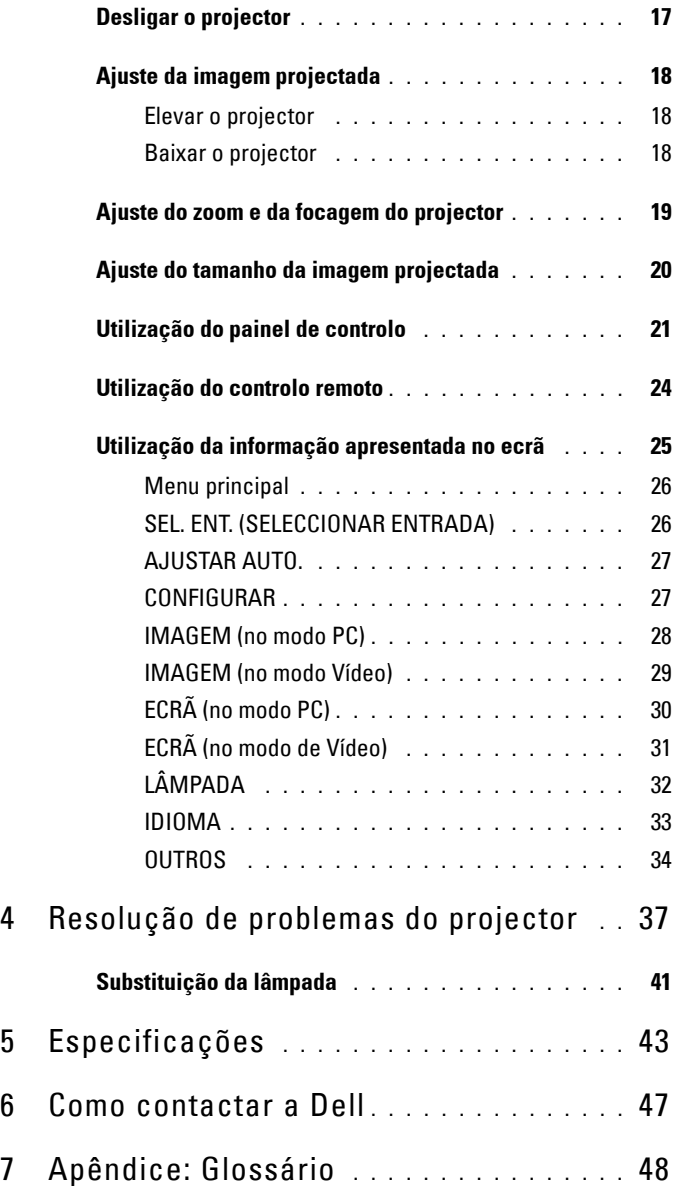

# <span id="page-4-1"></span>**1**

# <span id="page-4-0"></span>**O seu projector Dell**

Antes de ligar o projector certifique-se de que todos os componentes necessários estão incluídos na embalagem. O seu projector vem acompanhado dos componentes mostrados em baixo. Contacte a Dell (veja a secção [Como contactar](#page-46-1)  [a Dell na página 47](#page-46-1)) se qualquer um dos componentes estiver em falta. O seu projector 1609WX da Dell™ deve vir acompanhado dos componentes seguintes:

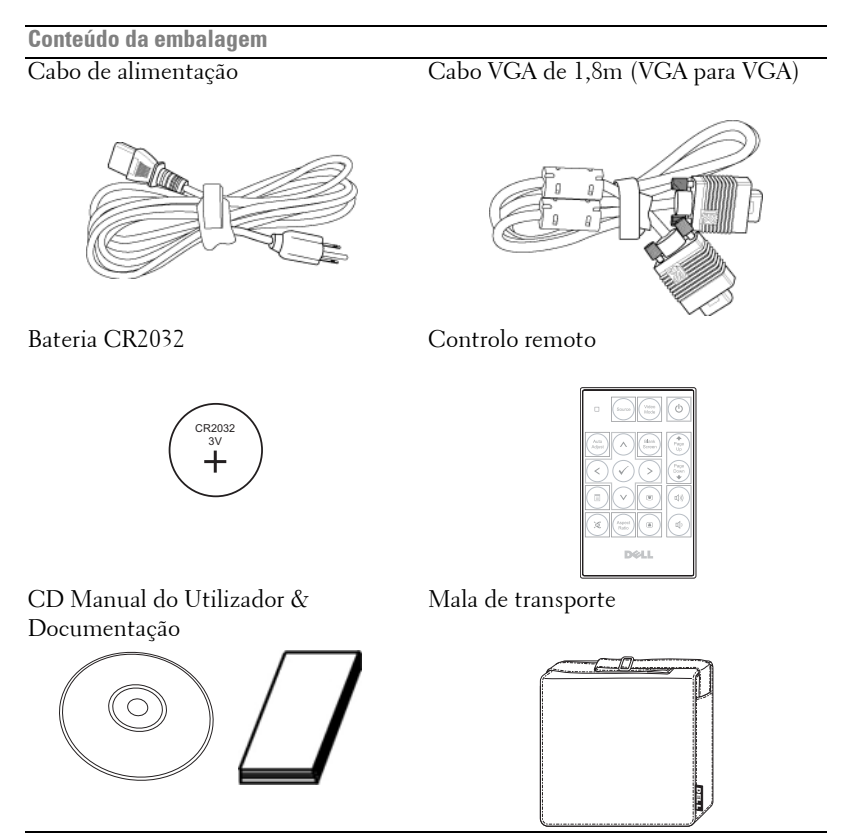

#### <span id="page-5-2"></span><span id="page-5-0"></span>**Acerca do seu projector**

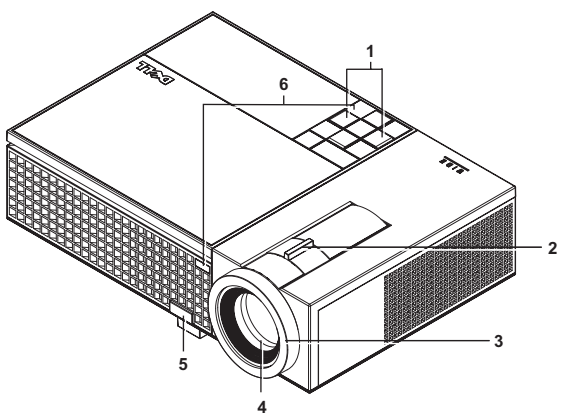

<span id="page-5-7"></span><span id="page-5-6"></span><span id="page-5-5"></span><span id="page-5-4"></span><span id="page-5-3"></span>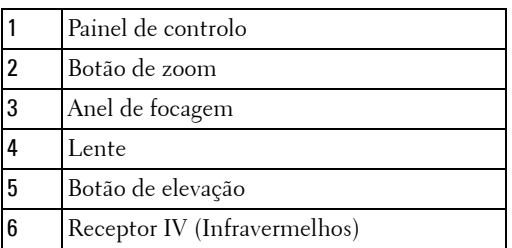

#### <span id="page-5-8"></span>**ATENÇÃO: Instruções de Segurança**

- <span id="page-5-1"></span> Não utilize o projector na proximidade de electrodomésticos que gerem muito calor.
- Não utilize o projector em áreas onde exista demasiado pó. O pó pode conduzir a falhas do sistema e o projector desligará automaticamente.
- Certifique-se de que o projector está instalado numa área bem ventilada.
- Não bloqueie os orifícios de ventilação e as aberturas no projector.
- Certifique-se de que o projector é sujeito somente a temperaturas ambiente (5ºC a 35ºC).

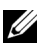

**NOTA:** Para mais informações, consulte as informações de segurança que foram facultadas em conjunto com o seu projector.

# <span id="page-6-1"></span><span id="page-6-0"></span>**Ligar o projector**

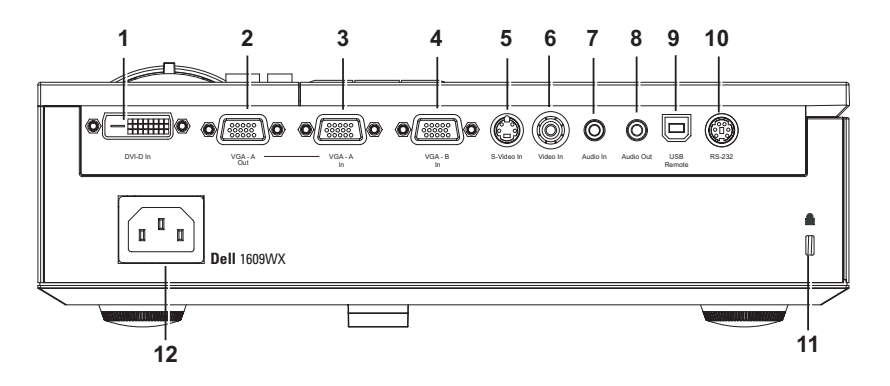

<span id="page-6-13"></span><span id="page-6-11"></span><span id="page-6-7"></span><span id="page-6-6"></span><span id="page-6-5"></span><span id="page-6-4"></span><span id="page-6-3"></span><span id="page-6-2"></span>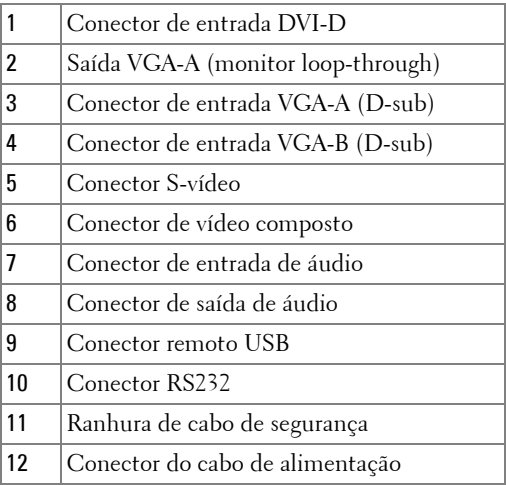

<span id="page-6-12"></span><span id="page-6-10"></span><span id="page-6-9"></span>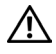

<span id="page-6-8"></span>**ATENÇÃO: Antes de iniciar qualquer dos procedimentos desta secção, siga as Instruções de Segurança conforme descrito em [página 6](#page-5-1) .** 

## <span id="page-7-2"></span><span id="page-7-0"></span>**Ligar um computador**

#### <span id="page-7-1"></span>**Ligar um computador usando um cabo VGA**

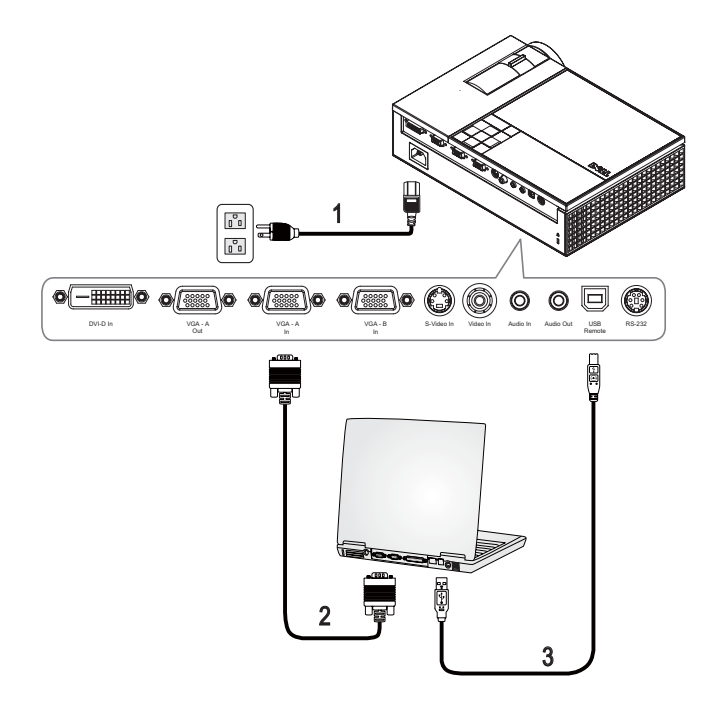

<span id="page-7-5"></span><span id="page-7-4"></span><span id="page-7-3"></span>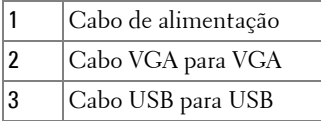

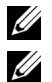

**NOTA:** 0 cabo USB não é fornecido pela Dell.

**NOTA:** 0 cabo USB deve estar conectado se pretender utilizar as funcionalidades Página Seguinte e Página Anterior no controlo remoto.

#### <span id="page-8-0"></span> **Ligar um computador usando um cabo DVI-D**

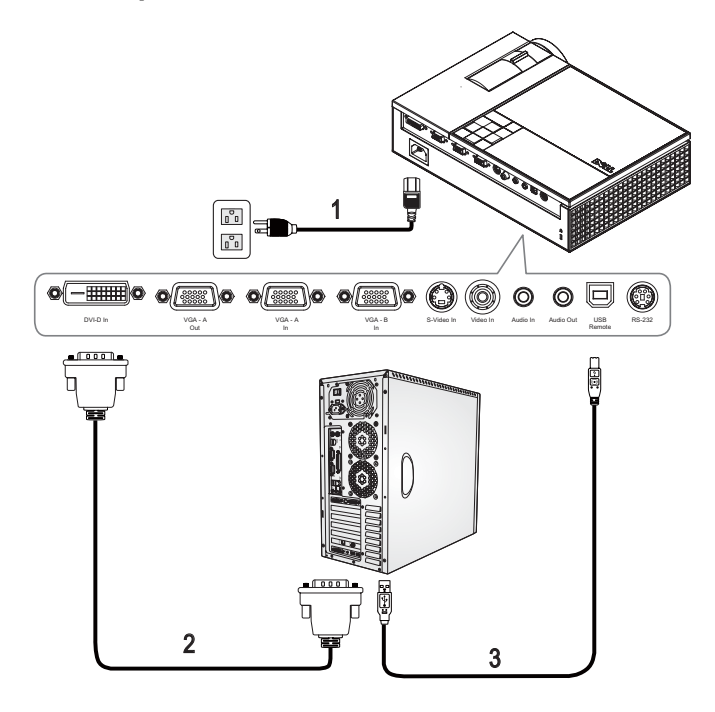

<span id="page-8-3"></span><span id="page-8-1"></span>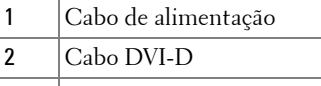

<span id="page-8-2"></span>3 Cabo USB para USB

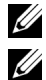

**NOTA:** O cabo USb e o cabo DVI-D não são facultados pela Dell.

**NOTA:** 0 cabo USB deve estar conectado se pretender utilizar as funcionalidades Página Seguinte e Página Anterior no controlo remoto

#### <span id="page-9-3"></span><span id="page-9-0"></span>**Ligação a um computador com um cabo RS232**

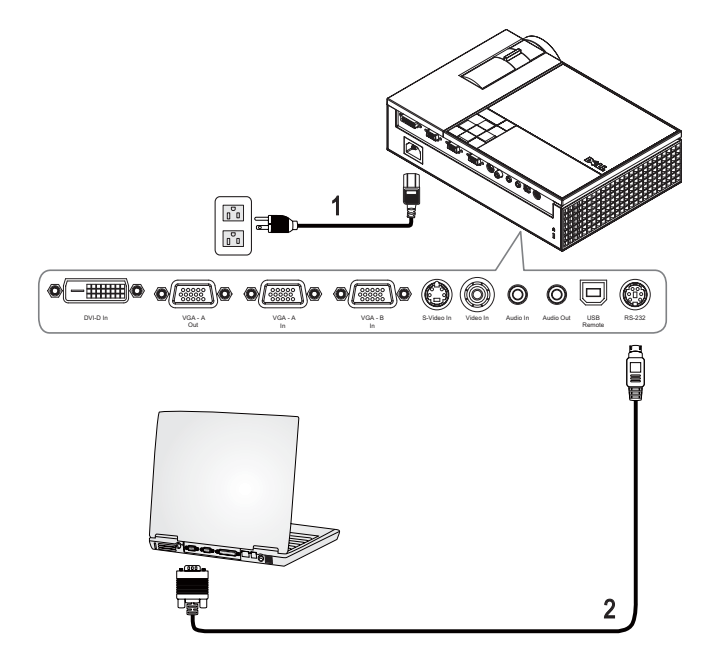

<span id="page-9-2"></span><span id="page-9-1"></span>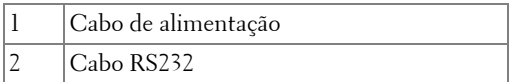

**NOTA:** O cabo RS232 não é fornecido pela Dell. Pode comprar o cabo RS232 (6ft (1,8m) a partir do sítio Web da Dell.

#### <span id="page-10-1"></span><span id="page-10-0"></span>**Circuito de ligação de monitor usando cabos VGA**

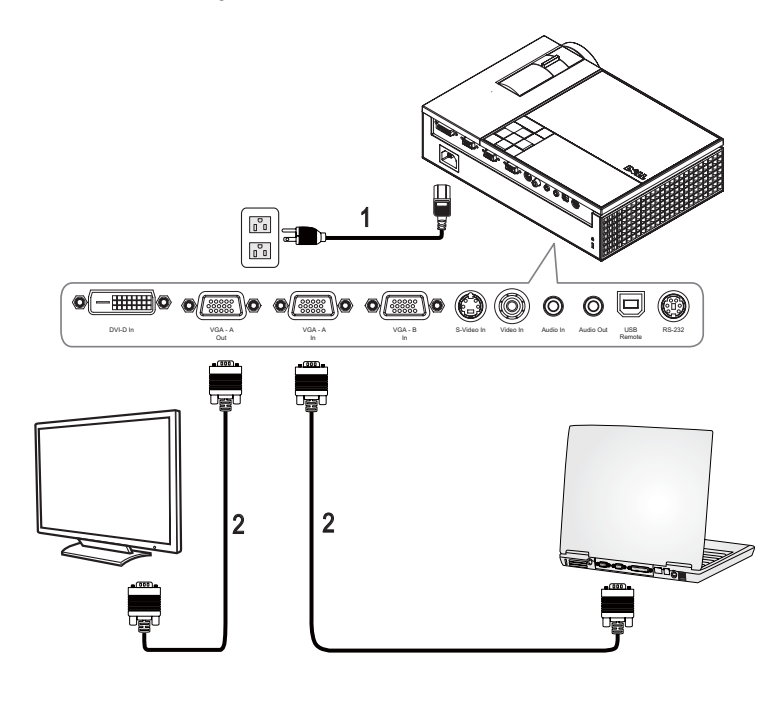

<span id="page-10-3"></span><span id="page-10-2"></span>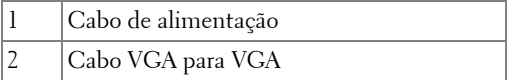

## <span id="page-11-0"></span>**Ligação a um leitor de DVD**

<span id="page-11-4"></span><span id="page-11-1"></span>**Ligação a um leitor de DVD usando um cabo S-vídeo**

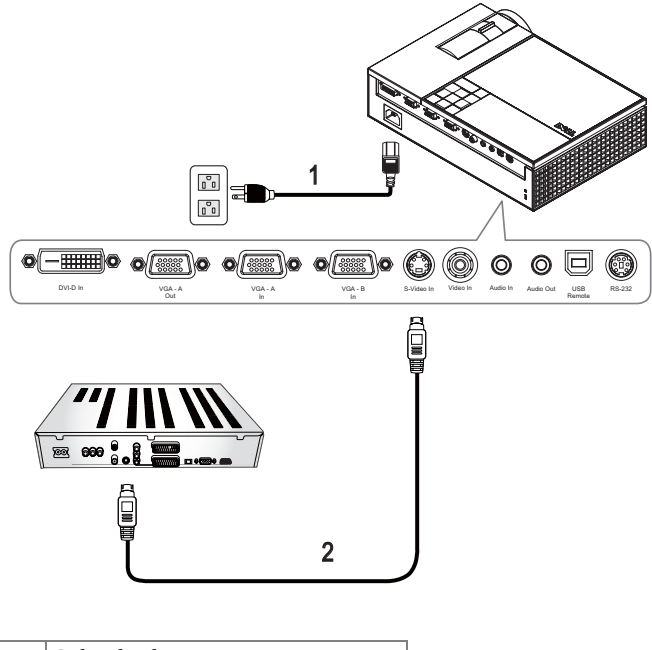

<span id="page-11-3"></span><span id="page-11-2"></span>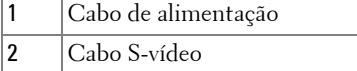

**NOTA:** O cabo S-Vídeo não é fornecido pela Dell. Pode comprar o cabo de Extensão S-Vídeo (15mts/30mts) no sítio da Dell.

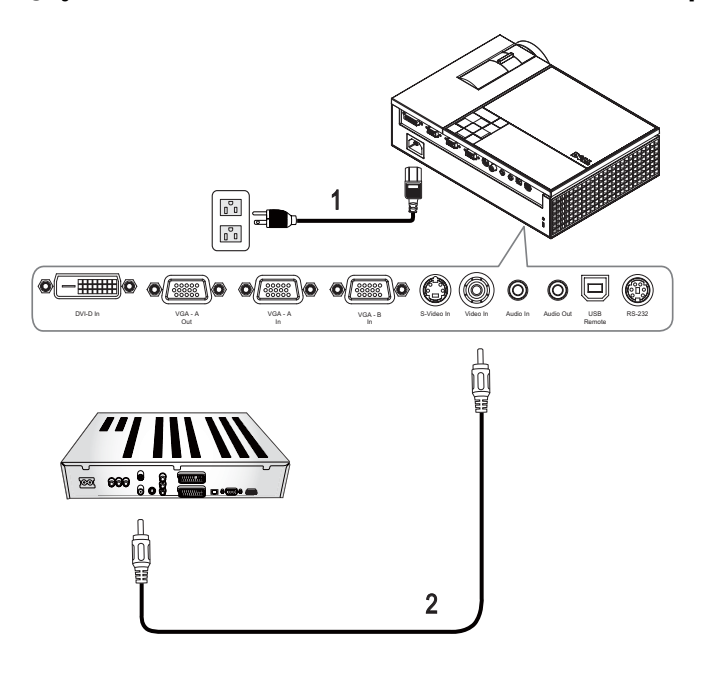

#### <span id="page-12-3"></span><span id="page-12-0"></span>**Ligação a um leitor de DVD usando um cabo de sinal composto**

<span id="page-12-2"></span><span id="page-12-1"></span>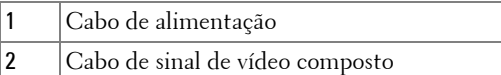

U **NOTA:** O cabo Composto não é fornecido pela Dell. Pode comprar o cabo de Extensão Composto (15mts/30mts) no sítio da Dell.

#### <span id="page-13-3"></span><span id="page-13-0"></span>**Ligação a um leitor de DVD usando um cabo de sinal componente Usando um cabo YPbPr para VGA**

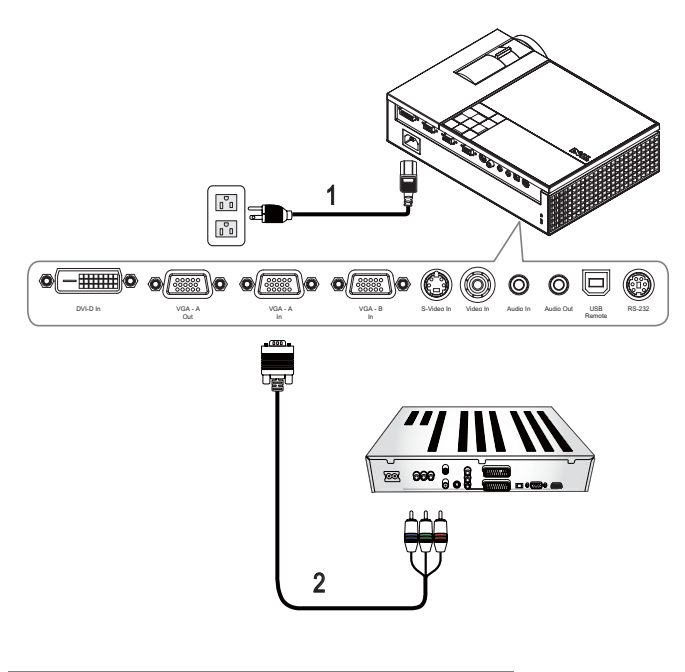

<span id="page-13-2"></span><span id="page-13-1"></span>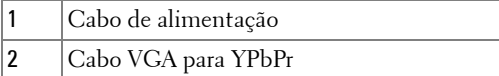

**NOTA:** 0 cabo VGA para YPbPr não é fornecido pela Dell. Pode comprar o cabo de Extensão VGA para YPbPr (15mts/30mts) no sítio da Dell.

**NOTA:** Pode conectar o cabo componente a uma Entrada VGA-A ou a uma Entrada VGA-B.

#### <span id="page-14-1"></span><span id="page-14-0"></span>**Ligação a um leitor de DVD usando um cabo de sinal componente**

**Usando um Cabo YPbPr para YPbPr e um adaptador YPbPr para VGA**

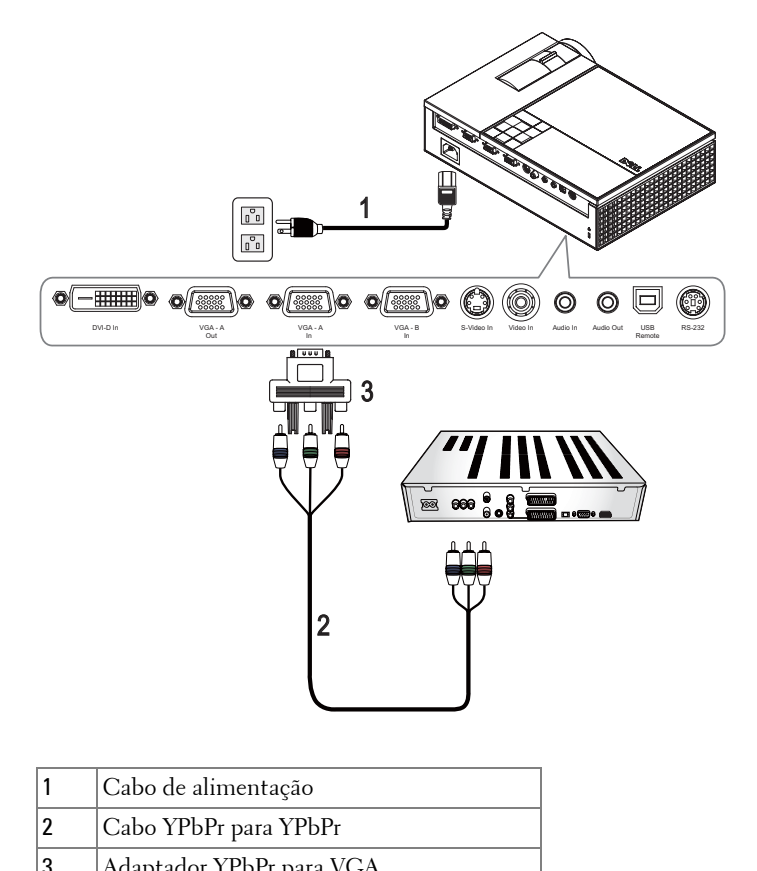

<span id="page-14-2"></span>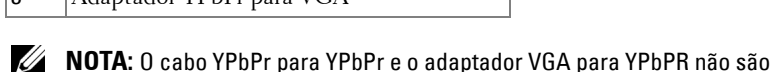

facultados pela Dell.

**NOTA:** Pode conectar o cabo componente a uma Entrada VGA-A ou a uma Entrada VGA-B.

#### <span id="page-15-4"></span><span id="page-15-0"></span>**Ligação a um leitor de DVD usando um cabo HDMI**

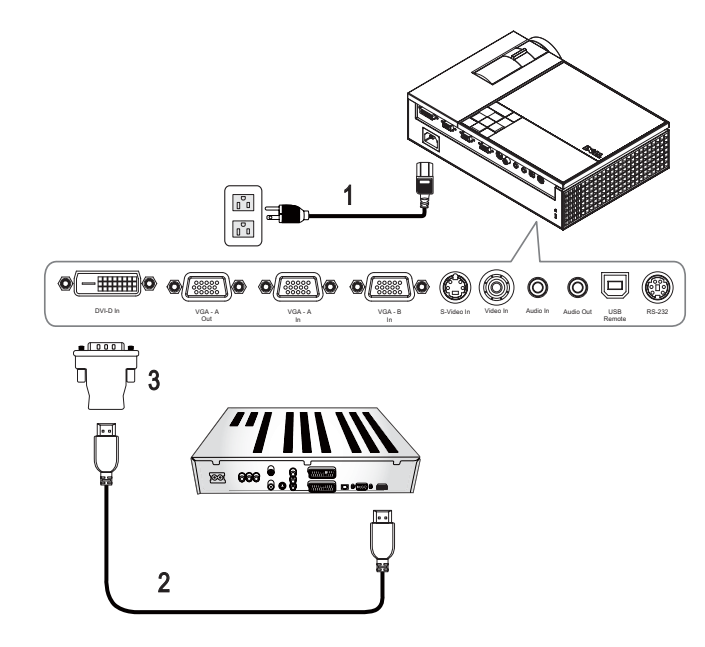

<span id="page-15-3"></span><span id="page-15-2"></span><span id="page-15-1"></span>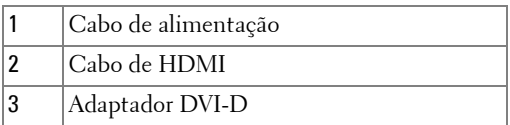

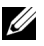

**NOTA:** 0 cabo HDMI e o adaptador DVI-D não são facultados pela Dell.

# <span id="page-16-0"></span>**Utilização do projector**

## <span id="page-16-4"></span><span id="page-16-1"></span>**Ligar o projector**

**NOTA:** Lique o projector antes de ligar a origem de sinal. O LED do **botão** de alimentação fica azul e intermitente até ser premido.

- **1** Remova a tampa da lente.
- **2** Ligue o cabo de alimentação e os cabos de sinal apropriados. Para mais informações sobre a ligação do projector, consulte a secção [Ligar o projector na](#page-6-1)  [página 7](#page-6-1).
- **3** Prima o botão de **Alimentação** do projector (consulte a secção [Utilização do](#page-20-0)  [painel de controlo na página 21](#page-20-0) para localizar o botão **Alimentação** ).
- **4** Ligue a origem de sinal (computador, leitor de DVDs, etc.). O projector detecta a origem de sinal automaticamente.

Se tiver várias origens de sinal ligadas ao projector, prima o botão **Source** no controlo remoto ou no painel de controlo para seleccionar a origem de sinal pretendida.

**5** O logótipo Dell manter-se-á durante 30 segundos enquanto a alimentação estiver ligada.

<span id="page-16-3"></span>Se a mensagem "A procurar o sinal…" aparecer no ecrã, certifique-se de que os cabos adequados estão correctamente ligados.

# <span id="page-16-2"></span>**Desligar o projector**

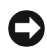

**ADVERTÊNCIA:** Deve desligar o projector antes de desligar o respectivo cabo de alimentação.

- **1** Prima o botão **Alimentação** .
- **2** Prima o botão **Alimentação** novamente. As ventoinhas de arrefecimento continuam a funcionar durante 90 segundos.
- **3** Para desligar o projector rapidamente, prima o botão Power (alimentação) enquanto as ventoinhas de arrefecimento ainda estão em funcionamento.

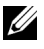

**NOTA:** Antes de ligar o projector novamente, aguarde 60 segundos para permitir que a temperatura interna estabilize.

**4** Desligue o cabo de Alimentação da tomada eléctrica e desligue o projector.

**NOTA:** Se premir o botão **Alimentação** enquanto o projector estiver em funcionamento, a mensagem "Prima o Botão de Alimentação Para Desligar o Projector" aparecerá no ecrã. Para fazer desaparecer a mensagem, prima o botão Menu no painel de controlo ou ignore a mensagem; a mensagem desaparece após 5 segundos.

# <span id="page-17-3"></span><span id="page-17-0"></span>**Ajuste da imagem projectada**

#### <span id="page-17-4"></span><span id="page-17-1"></span>**Elevar o projector**

- **1** Prima o botão de **Elevação** .
- **2** Eleve o projector até atingir o ângulo de projecção pretendido e, de seguida, liberte o botão para fixar o pé de elevação nessa posição.
- **3** Utilize a roda de ajuste da inclinação para ajustar o ângulo de projecção.

#### <span id="page-17-2"></span>**Baixar o projector**

**1** Prima o botão de **Elevação** .

**2** Baixe o projector e, a seguir, liberte o botão para fixar o pé elevatório na posição escolhida.

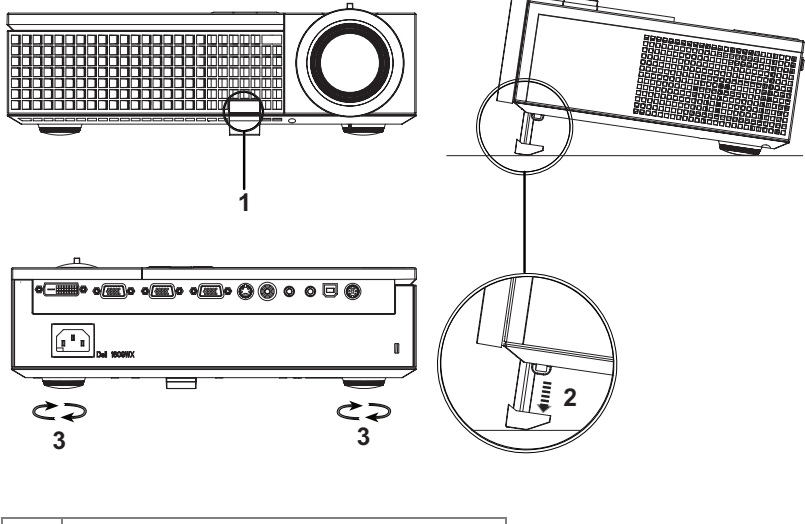

<span id="page-17-7"></span><span id="page-17-6"></span><span id="page-17-5"></span>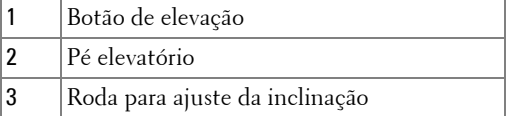

## <span id="page-18-1"></span><span id="page-18-0"></span>**Ajuste do zoom e da focagem do projector**

- **ATENÇÃO: Para evitar danos no projector, certifique-se de que a lente de zoom e o pé elevatório estão completamente retraídos antes de mover o projector ou antes de o colocar na respectiva mala de transporte.**
- **1** Rode o botão de zoom para aplicar mais zoom ou menos zoom.
- **2** Rode o anel de focagem até a imagem ficar nítida. O projector focaliza a partir de distâncias compreendidas entre 1,0 m e 12 m (3,3 pés e 39,4 pés).

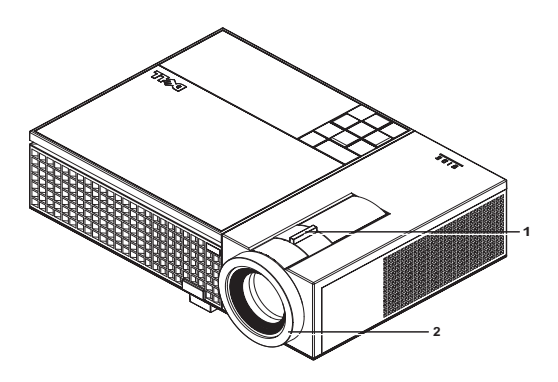

<span id="page-18-3"></span><span id="page-18-2"></span>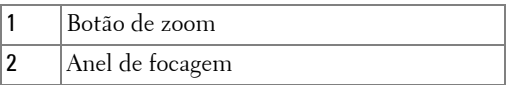

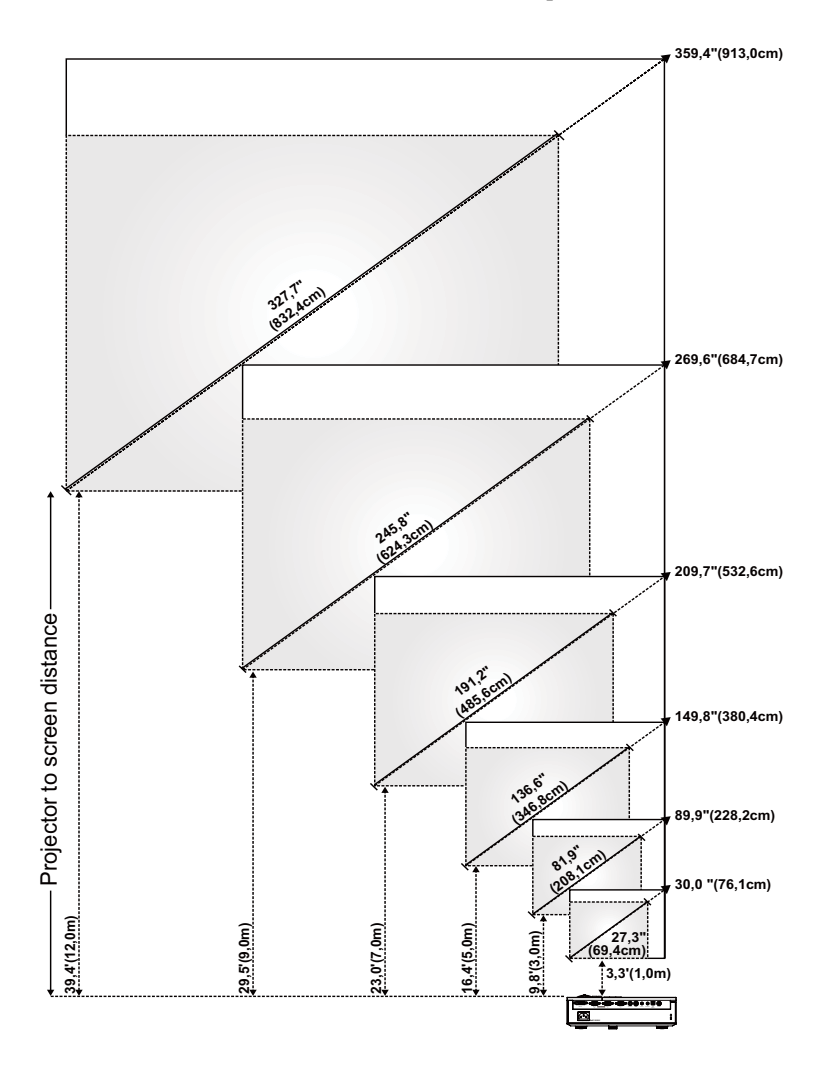

## <span id="page-19-0"></span>**Ajuste do tamanho da imagem projectada**

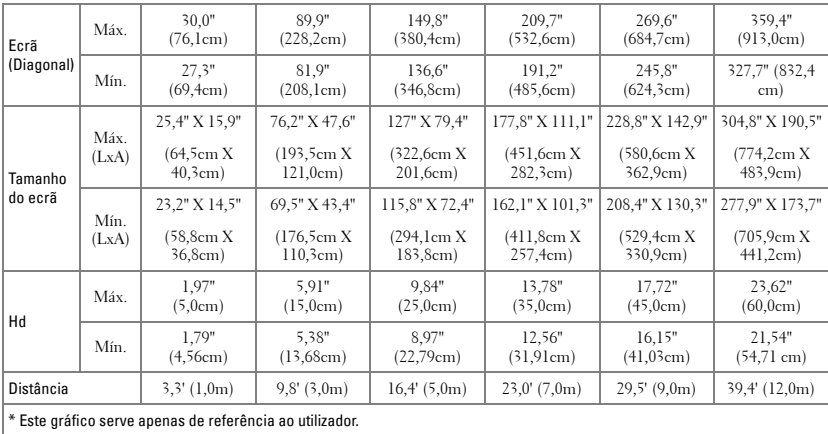

# <span id="page-20-1"></span><span id="page-20-0"></span>**Utilização do painel de controlo**

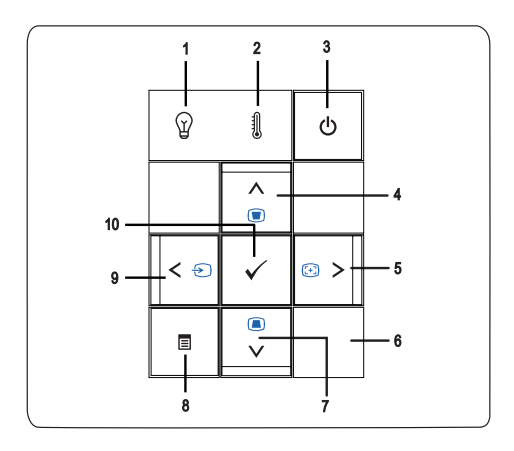

<span id="page-21-1"></span><span id="page-21-0"></span>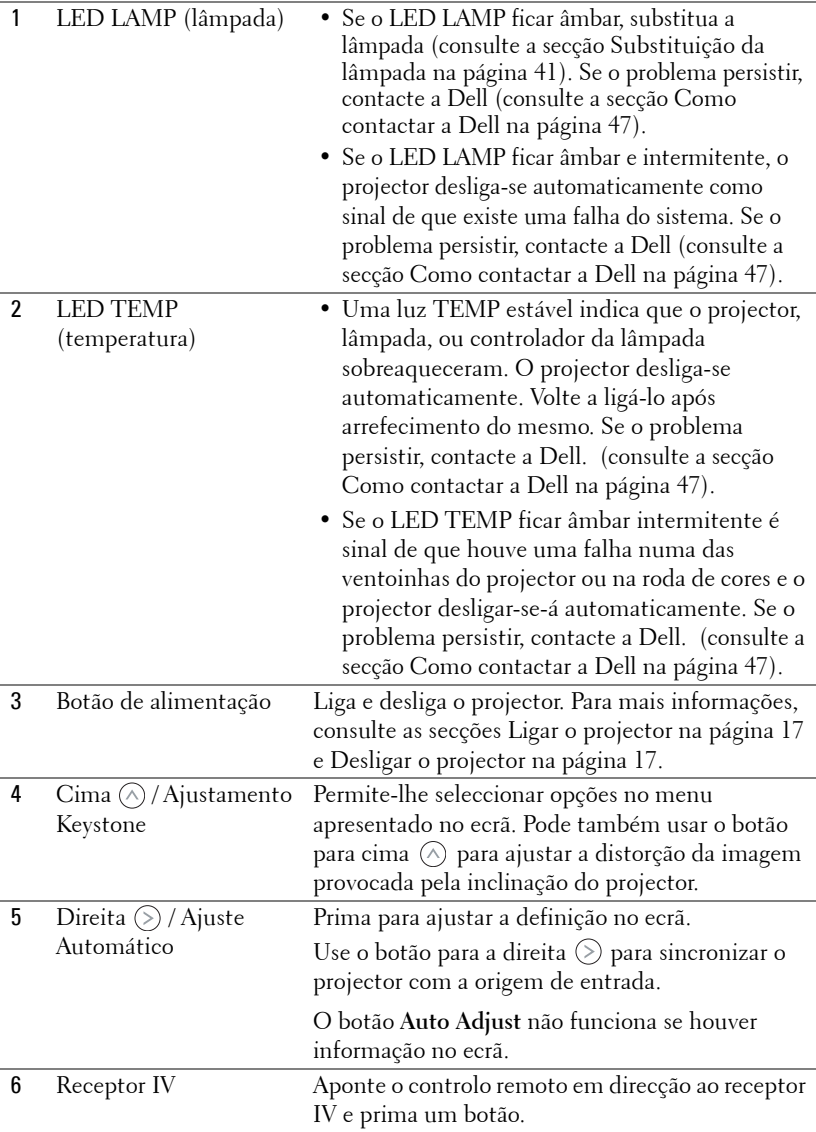

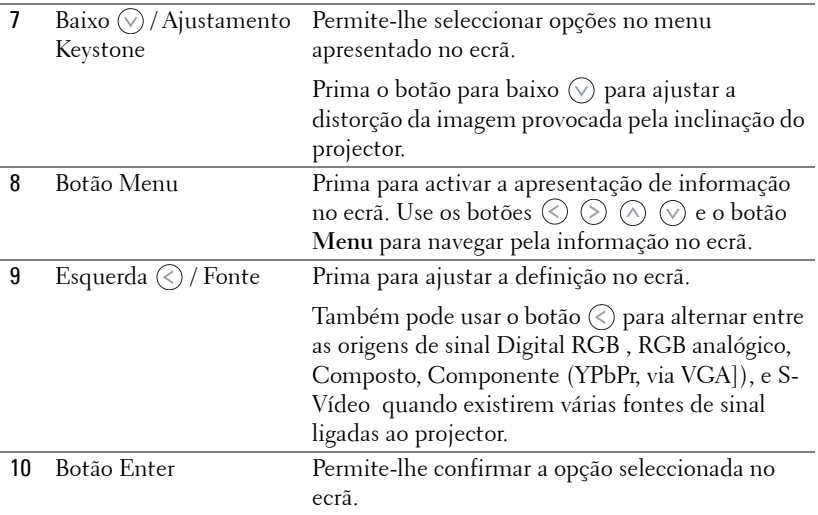

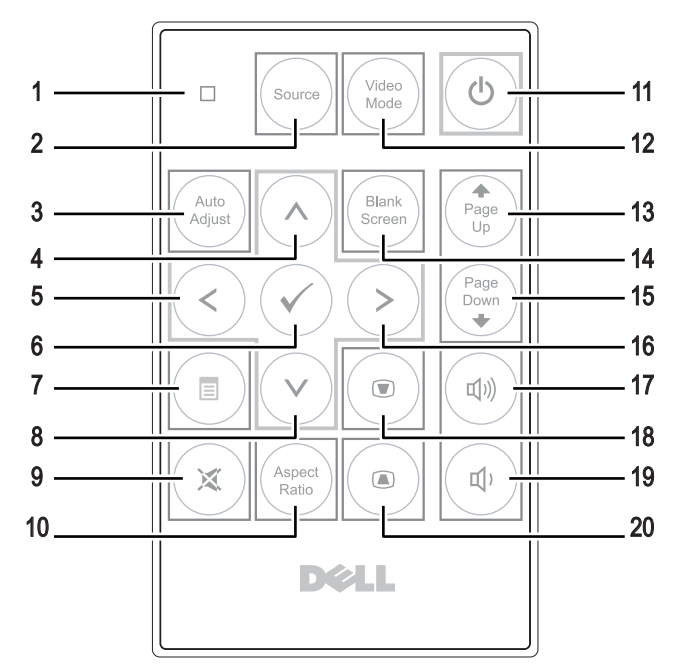

## <span id="page-23-1"></span><span id="page-23-0"></span>**Utilização do controlo remoto**

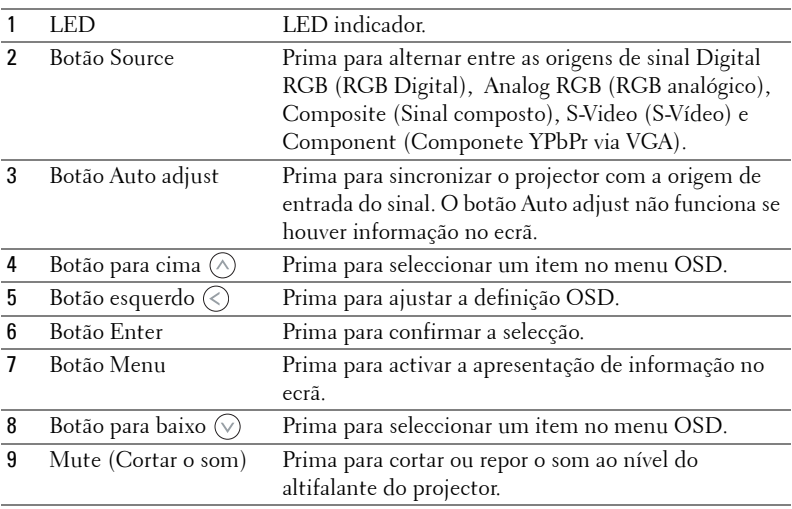

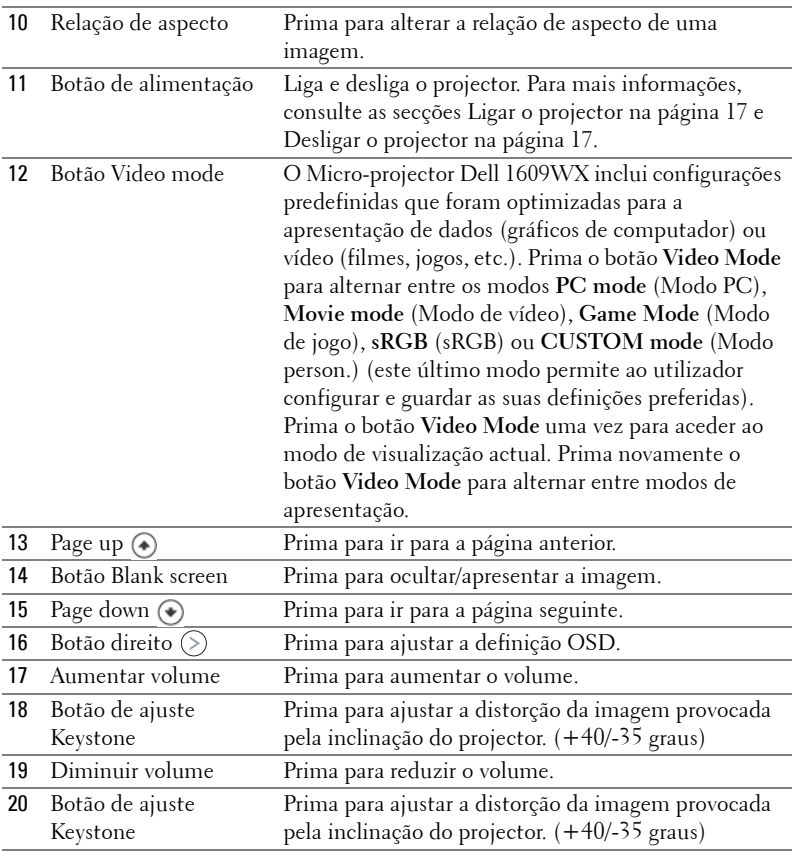

## <span id="page-24-1"></span><span id="page-24-0"></span>**Utilização da informação apresentada no ecrã**

O projector apresenta informação no ecrã em vários idiomas, podendo esta ser apresentada com ou sem uma origem de entrada de sinal presente.

Para navegar pelos separadores no Menu **Principal**, prima os botões  $\textcircled{s}$  ou  $\textcircled{s}$  no painel de controlo do seu projector ou no controlo remoto. Para seleccionar um menu secundário, prima o botão **Enter** no painel de controlo do seu projector ou no controlo remoto.

Para seleccionar uma opção, prima o botão  $\Diamond$  ou  $\Diamond$  no painel de controlo do seu projector ou no controlo remoto. A cor muda para azul escuro. Quando um item é seleccionado, a cor desse item passa para azul escuro. Utilize  $\textcircled{x}$  ou  $\textcircled{x}$  no painel de controlo ou no controlo remoto para ajustar as definições.

Para regressar ao Menu **Principal**, vá ao separador e prima o botão **Enter** no painel de controlo ou no controlo remoto.

Para sair do menu OSD, vá ao separador EXIT e prima o botão **Enter** ou prima o botão **Menu** directamente no painel de controlo ou no controlo remoto.

#### <span id="page-25-3"></span><span id="page-25-0"></span>**Menu principal**

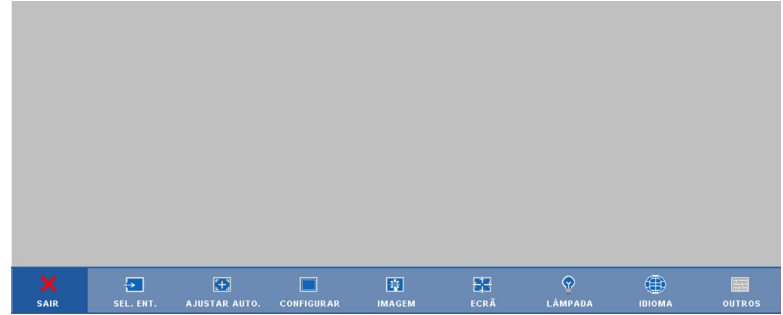

#### <span id="page-25-2"></span><span id="page-25-1"></span>**SEL. ENT. (SELECCIONAR ENTRADA)**

O menu de selecção de entrada permite-lhe seleccionar a fonte de entrada do seu projector.

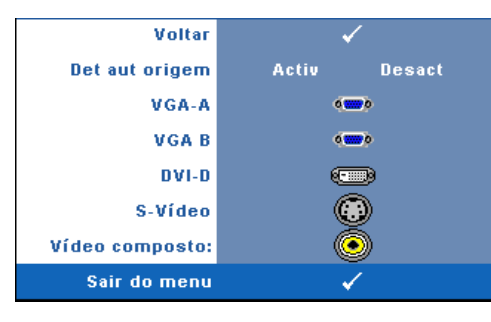

**DET AUT ORIGEM—**Seleccione a opção **Activ** (predefinição) para detectar automaticamente os sinais de entrada disponíveis. Se premir o botão **Fonte** quando o projector está ligado, este encontra o primeiro sinal de entrada disponível. Seleccione a opção **Desact** para bloquear o sinal de entrada actual. Se premir o botão **Fonte** Quando o

modo **Det aut origem** estiver definido para **Desact**, pode seleccionar o sinal de entrada manualmente.

**VGA-A—**Prima o botão **Enter** para detectar o sinal VGA-A.

**VGA-B—**Prima o botão **Enter** para detectar o sinal VGA-B.

**DVI-D—**Prima o botão **Enter** para detectar o sinal DVI-D.

**S-VIDEO—**Prima o botão **Enter** para detectar o sinal S-Vídeo.

**VíDEO COMPOSTO—**Prima o botão **Enter** para detectar o sinal de vídeo composto.

#### <span id="page-26-2"></span><span id="page-26-0"></span>**AJUSTAR AUTO.**

Ajuste automático em curso...

Ajustar Automático ajusta automaticamente a **FREQUÊNCIA** e

**RASTREAMENTO** do projector no modo PC. Enauqnto o Ajuste Automático

estiver em decurso, surge a seguinte mensagem no ecrã "**Ajuste automático em curso...**".

#### <span id="page-26-3"></span><span id="page-26-1"></span>**CONFIGURAR**

Inclui definições **Keystone V.**, **Keystone Auto**, **Modo Do Projector**, **Rel. De Aspecto** e **Info. Projector** .

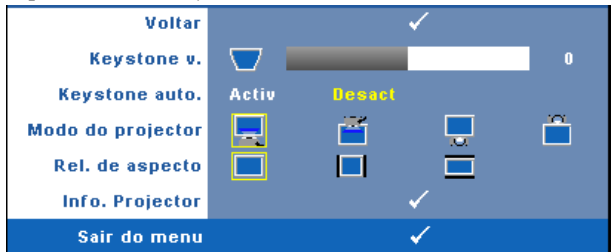

**KEYSTONE V.—**Esta opção ajusta a distorção da imagem provocada pela inclinação do projector .

**KEYSTONE AUTO.—**Esta opção ajusta automaticamente a distorção da imagem provocada pela inclinação do projector.

**MODO DO PROJECTOR—**Permite-lhe seleccionar o modo projector, consoante a forma como o projector estiver montado.

- Projecção frontal-em cima de uma secretária esta é uma opção predefinida.
- $\blacksquare$  Projecção frontal-projector montado no tecto O projector vira a imagem ao contrário para uma projecção feita a partir do tecto.
- $\Box$  Projecção posterior-em cima de uma secretária O projector inverte a imagem para que possa projectar por detrás de um ecrã translúcido.
- Projecção posterior –projector montado no tecto O projector inverte a imagem e vira-a ao contrário. É possível projectar por detrás de um ecrã translúcido com o projector montado no tecto.

**REL. DE ASPECTO—**Permite-lhe definir a relação de aspecto.

- **O**riginal O fonte de entrada ajusta-se ao tamanho do ecrã enquanto mantém a relação de aspecto da fonte de entrada.
- 4:3 —A origem de entrada é redimensionada de forma a ajustar-se ao ecrã e a projectar uma imagem de 4:3.

**E**crã largo — A origem de entrada é redimensionada de forma a ajustar-se à largura do ecrã e a projectar uma imagem em modo de ecrã largo.

Utilize a relação de aspecto de Panorâmico ou 4:3 se estiver a utilizar um dos seguintes:

- Uma resolução do computador superior a WXGA
- Cabo componente (720p/1080i/1080p)

**INFO. PROJECTOR—**Apresenta o nome do modelo do projector, a origem de entrada actual e o número de série do projector (PPID#)

#### <span id="page-27-1"></span><span id="page-27-0"></span>**IMAGEM (no modo PC)**

Usando o menu **Imagem** , pode ajustar as definições de apresentação do seu projector. O menu Imagem, faculta as seguintes opções:

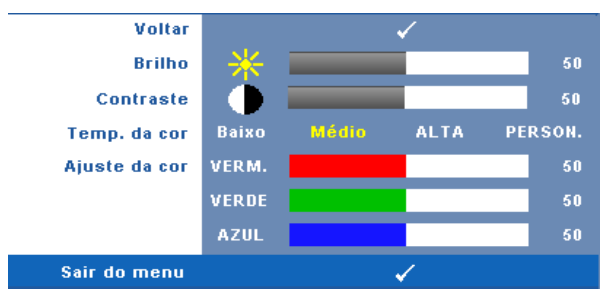

**BRILHO—**Utilize  $\textcircled{x}$  e  $\textcircled{x}$  para ajustar o brilho da imagem.

**CONTRASTE—**Utilize  $\textcircled{x}$  e  $\textcircled{x}$  para ajustar o contraste de apresentação.

**TEMP. DA COR—**Permite-lhe ajustar a temperatura da cor. O ecrã parece mais frio a temperaturas de cor mais altas e mais quente a temperaturas de cor mais baixas.

**AJUSTE DA COR—**Permite-lhe ajustar manualmente as cores vermelho, verde, e azul.

Quando estiver a activar os valores no menu **Ajuste da Cor**, o modo Personalização fica activado. Os valores são guardados no modo Personalização.

#### <span id="page-28-0"></span>**IMAGEM (no modo Vídeo)**

Usando o menu **Imagem** , pode ajustar as definições de apresentação do seu projector. O menu Imagem, faculta as seguintes opções:

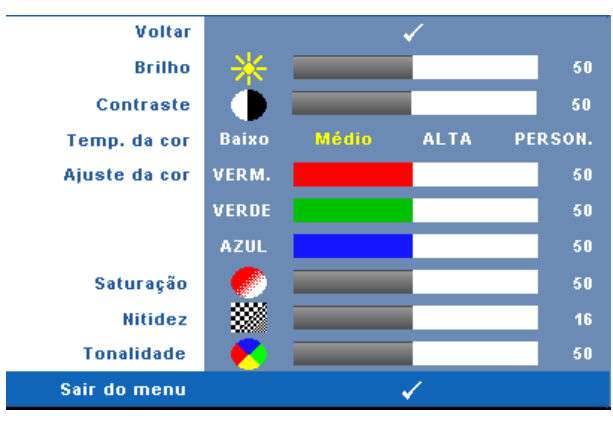

**BRILHO**—Utilize  $\textcircled{x}$  e  $\textcircled{x}$  para ajustar o brilho da imagem.

**CONTRASTE—**Utilize  $\textcircled{x}$  e  $\textcircled{x}$  para ajustar o contraste de apresentação.

**TEMP. DA COR—**Permite-lhe ajustar a temperatura da cor. O ecrã parece mais frio a temperaturas de cor mais altas e mais quente a temperaturas de cor mais baixas.

**AJUSTE DA COR—**Permite-lhe ajustar manualmente as cores vermelho, verde, e azul.

Quando estiver a activar os valores no menu **Ajuste da Cor** , o modo Personalização fica activado. Os valores são guardados no modo Personalização.

**SATURAçãO—**Permite-lhe ajustar a fonte de vídeo de preto e branco para cor completamente saturada. Prima o botão  $\textcircled{\textsc{}}$  para reduzir a quantidade de cor na imagem e o botão  $\odot$  para aumentar a quantidade de cor na imagem.

**NITIDEZ—**Permite-lhe ajustar a nitidez da imagem. Prima o botão  $\Diamond$  para diminuir a nitidez e prima o botão  $\Diamond$  para aumentar a nitidez.

**TONALIDADE—**Prima  $\textcircled{x}$  para aumentar a intensidade do verde na imagem e  $\textcircled{x}$  para aumentar a intensidade do vermelho na imagem (Seleccionável somente para o sinal NTSC).

### <span id="page-29-0"></span>**ECRÃ (no modo PC)**

Usando o menu **Ecrã** , pode ajustar as definições de apresentação do seu projector. O menu Imagem, faculta as seguintes opções:

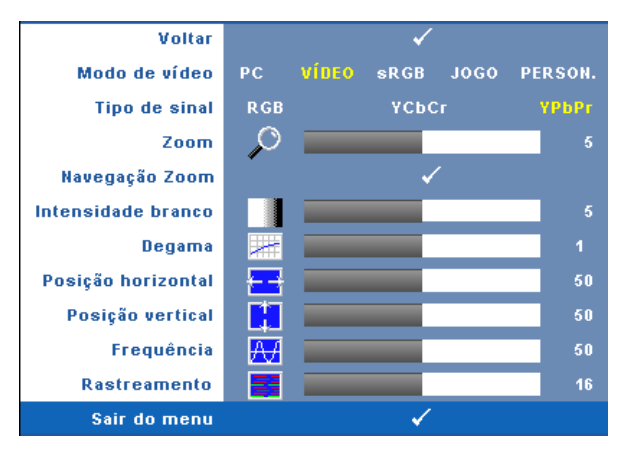

**MODO DE VíDEO—**Permite-lhe optimizar o modo de apresentação do projector:

**PC** , **Vídeo**, **sRGB** (proporciona uma representação mais precisa da cor), **Jogo** e **Person.** (para que possa personalizar as suas definições preferidas). Se ajustar os valores das opções **Intensidade branco** ou **Degama**, o projector muda automaticamente para o modo **Person**.

#### **NOTA:** Se ajustar os valores das opções **Intensidade branco** ou Degama, o projector muda automaticamente para o modo Person.

**TIPO DE SINAL—**Permite-lhe seleccionar manualmente o tipo de sinal: RGB, YCbCr, ou YPbPr.

**Zoom—**Prima (≶) para aumentar digitalmente uma imagem até 4 vezes no ecrã de projecção e prima  $\textcircled{c}$  para reduzir a imgem aumentada.

**NAVEGAçãO ZOOM—**Prima (>>> (<> (<> (<> < > para navegar o ecrã de projecção.

**INTENSIDADE BRANCO—**Defina 0 para maximizar a reprodução de cores, e 10 para maximizar o brilho.

**DEGAMA—**Permite-lhe ajustar entre os 4 valores predefinidos (1,2,3,4) para mudar o desempenho da cor da apresentação.

**Posição Horizontal—**Prima (<) para mover a imagem para a esquerda e (>) para mover a imagem para a direita.

**Posição VERTICAL—**Prima  $\textcircled{x}$  para mover a imagem para baixo e  $\textcircled{x}$  para mover a imagem para cima.

<span id="page-30-2"></span>**FREQUêNCIA—**Permite-lhe alterar a frequência de relógio da apresentação dos dados de forma a corresponder à frequência da placa gráfica do seu computador. Se vir uma onda vertical trémula, utilize a opção **Frequência** para minimizar o aparecimento de tais barras. Este é apenas um ajuste grosseiro.

<span id="page-30-1"></span>**RASTREAMENTO—**Esta opção sincroniza a fase do sinal com a placa gráfica. Se vir uma imagem instável ou trémula, utilize a opção **Rastreamento** para corrigir a situação. Esta é uma opção de ajuste fino.

#### <span id="page-30-3"></span><span id="page-30-0"></span>**ECRÃ (no modo de Vídeo)**

Usando o menu **Ecrã** , pode ajustar as definições de apresentação do seu projector. O menu Imagem, faculta as seguintes opções:

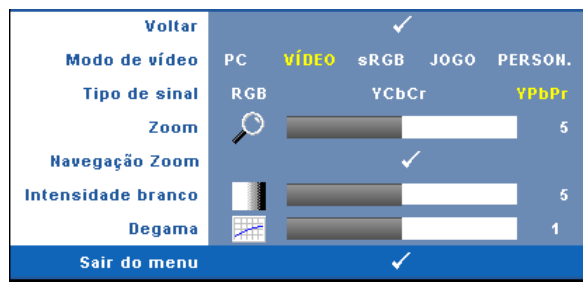

**MODO DE VíDEO—**Permite-lhe optimizar o modo de apresentação do projector:

**PC**, **Vídeo**, **sRGB** (proporciona uma representação mais precisa da cor), **Jogo** e **Person.** (para que possa personalizar as suas definições preferidas). Se ajustar os valores das opções **Intensidade branco** ou **Degama**, o projector muda automaticamente para o modo **Person**.

**NOTA:** Se ajustar os valores das opções **Intensidade branco** ou Degama, o projector muda automaticamente para o modo Person.

**TIPO DE SINAL—**Para selecção manual do tipo de sinal: RGB, YCbCr, ou YPbPr.

**Zoom—**Prima (>) para aumentar digitalmente uma imagem até 4 vezes no ecrã de projecção e prima  $\textcircled{c}$  para reduzir a imgem aumentada.

**NAVEGAçãO ZOOM—**Prima (≶) ⊗ (∧) ⊗ para navegar o ecrã de projecção.

**INTENSIDADE BRANCO—**Defina 0 para maximizar a reprodução de cores, e 10 para maximizar o brilho.

**DEGAMA—**Permite-lhe ajustar entre os 4 valores predefinidos (1,2,3,4) para mudar o desempenho da cor da apresentação.

## <span id="page-31-1"></span><span id="page-31-0"></span>**LÂMPADA**

Usando o menu **LÂMPADA** , pode ajustar as definições de apresentação do seu projector. O menu Imagem, faculta as seguintes opções:

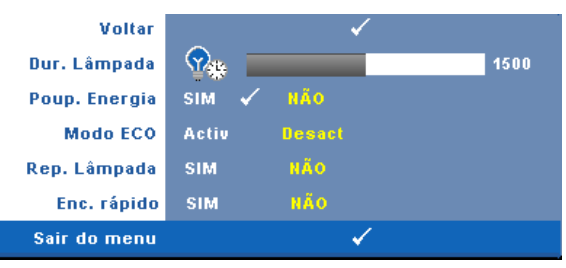

**DUR. LâMPADA—**Esta opção apresenta o número de horas de funcionamento da lâmpada desde a reposição do contador.

**POUP. ENERGIA—**Seleccione **Sim** para definir o período de espera para Poupança de Energia. O período de tempo é o tempo que pretende que o projector aguarde sem entrada de sinal. Por defeito, o período de espera está definido para 120 minutos. Contudo, pode definir para 5, 15, 30. 45. 60, ou 120 minutos.

Se não for detectado nenhum sinal de entrada durante o período de espera, o projector desliga a lâmpada e entra no modo de poupança de energia. Se for detectada a entrada de um sinal quando o projector estiver no modo de poupança de energia, este liga automaticamente. Se não for detectado um sinal de entrada no espaço de duas horas, o projector alterna do modo de Poupança de Energia para o modo de suspensão. Para ligar o projector prima o botão de Alimentação.

**MODO ECO—**Seleccione **Activ** para utilizar o projector num nível de energia inferior (216 Watts), o que pode levar um tempo de vida útil da lâmpada mais longo, funcionamento mais silencioso, e redução de luminância no ecrã. Seleccione **Desact** para retomar o funcionamento normal do projector (256 Watts).

**REP. LâMPADA—**Depois de instalar uma nova lâmpada, seleccione **Sim** para repor o temporizador da lâmpada.

**ENC. RáPIDO—**Seleccione **Sim** para desligar o projector com único premir do botão **Alimentação** . Esta função permite ao projector desligar rapidamente com uma velocidade das ventoinhas maior.

**NOTA:** Se activar a opção Enc. rápido ouvirá mais ruído ao desligar o projector.

#### <span id="page-32-1"></span><span id="page-32-0"></span>**IDIOMA**

Voltar Idioma **English** Deutsch Français Italiano Español Polski Svenska Nederlands Português Ibérico 한국어 日本語 简体中文 繁體中文 **Русский**  $\checkmark$ Sair do menu

O menu Idioma permite-lhe definir o idioma para o menu OSD.

#### <span id="page-33-2"></span><span id="page-33-0"></span>**OUTROS**

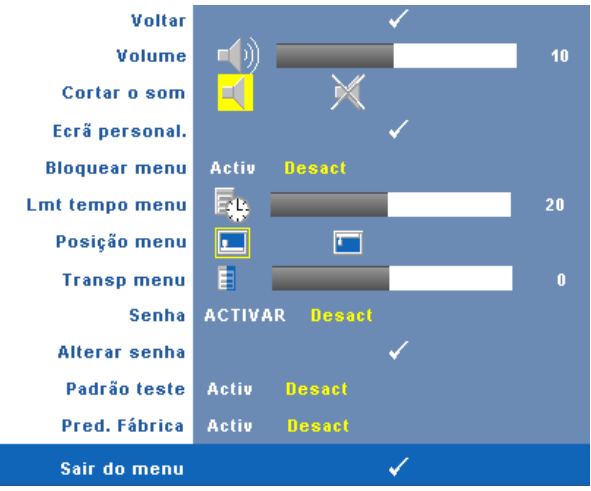

**VOLUME—**Prima  $\textcircled{x}$  e  $\textcircled{x}$  para aumentar/diminuir o volume.

**CORTAR O SOM—**Permite-lhe cortar/repor o som.

**ECRã PERSONAL.—**Prima o botão **Enter** para aceder ao menu **Ecrã personal**. Seleccione **Sim** para que o projector faça a captura da imagem no ecrã como Logótipo pessoal. Este ecrã substitui todos os ecrãs originais com o logótipo Dell. Pode recuperar o ecrã original seleccionando a opção **Logótioi Dell** no ecrã mostrado.

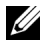

**NOTA:** Para capturar uma imagem completa, certifique-se de que a origem de entrada do sinal ligada ao projector tem uma resolução de 1280 x 800.

<span id="page-33-1"></span>.Bloquear Menu—Seleccione **Activ** para activar o bloqueio do menu e fazer com que este fique oculto. Seleccione **DESACT** para desactivar o Bloqueio de Menu e apresentar o menu OSD.

**ZA NOTA:** Se o menu OSD desaparecer enquanto desactiva o Bloqueio de Menu, prima o botão Menu no painel de controlo do projector durante 15 segundos, e depois desactive a função.

**LMT TEMPO MENU—**Esta opção permite-lhe definir o tempo para o **período de tempo** . Por defeito, o menu desaparece após 30 segundos de inactividade.

**POSIçãO MENU—**Permite-lhe seleccionar a posição do menu OSD no ecrã. **TRANSP. MENU—**Seleccione para mudar o nível de transparência do fundo do menu.

**SENHA—**Permite-lhe proteger o projector por meio de uma senha. Esta capacidade de segurança permite-lhe definir uma série de restrições em termos do acesso ao projector para protecção da sua privacidade e para impedir que outros mexam no

projector. Isto significa que o projector não pode ser utilizado caso seja retirado do seu lugar sem autorização, o que significa também que esta capacidade funciona como uma medida anti roubo. Seleccione Activar para activar a protecção por senha. Um ecrã com a mensagem Introduza a senha aparece para que possa introduzir o senha da próxima vez que ligar o projector. Seleccione Desactivar para desactivar a protecção por senha.

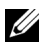

**NOTA:** Por predefinição, a protecção por senha encontra-se desactivada.Se activar esta função, ser-lhe-á pedido para introduzir a senha do projector após ligar o projector.

1º pedido para introdução da senha:

**a** Vá até ao menu **Outros** , prima **Enter** e depois seleccione **Senha** para **Activar** a definição de senha.

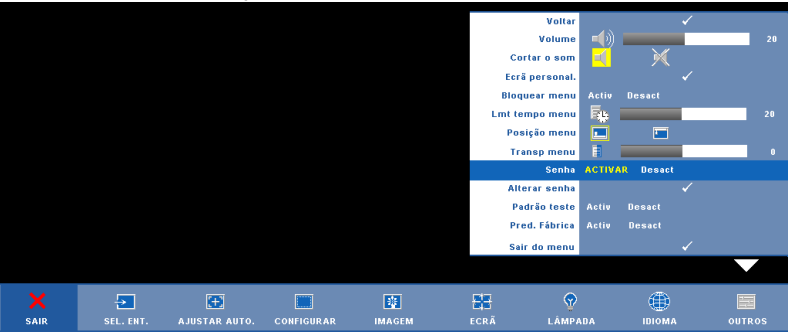

**b** Activar a função de senha fará aparecer um ecrã de caracteres, digite um número de 4 digitos no ecrã e prima o botão **Enter**

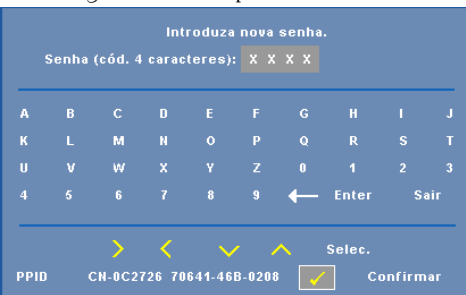

- **c** Para confirmar, introduza novamente a senha.
- **d** Se a confirmação da senha for feita com êxito, pode aceder às funções e utilitários do projector.

Caso tenha introduzido uma senha inválida, ser-lhe-ão dadas mais 2 tentativas. Após três tentativas inválidas, o projector desliga-se

automaticamente.

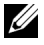

**NOTA:** Se se esquecer da sua senha, contacte a DELL™ ou um pessoal de suporte qualificado.

Para cancelar a senha, seleccione a opção **DESACT** e introduza a senha para desactivar a função.

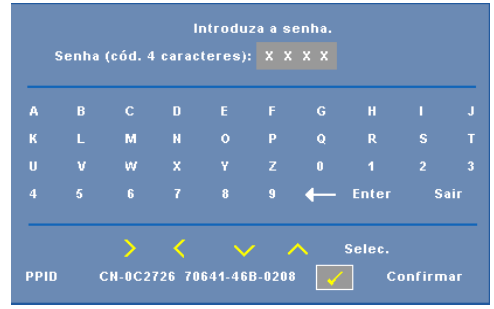

**ALTERAR SENHA—**Introduza a senha original, de seguida introduza a senha nova e confirme-a novamente.

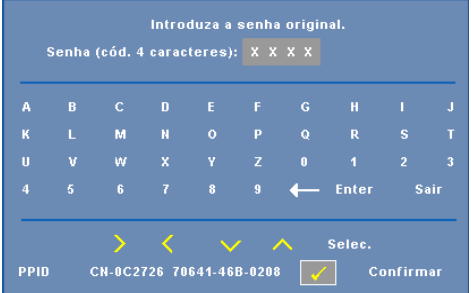

**PADRãO TESTE—**Seleccione a opção **ACTIV** para activar o **Padrão Teste** incluído para efectuar um teste ao nível da focagem e da resolução. Seleccione a opção **Desact** para desactivar a função.

**PRED. FáBRICA—**Seleccione **Activ** para repor as predefinições do projector. Os itens repostos incluem as definições relativas aos sinais provenientes do computador e aos sinais de vídeo.

# **4**

# <span id="page-36-1"></span><span id="page-36-0"></span>**Resolução de problemas do projector**

<span id="page-36-2"></span>Se tiver problemas com o projector, consulte as seguintes sugestões para resolução de problemas. Se o problema persistir, contacte a Dell™. Consulte Contactar a Dell [na página 47](#page-46-1)

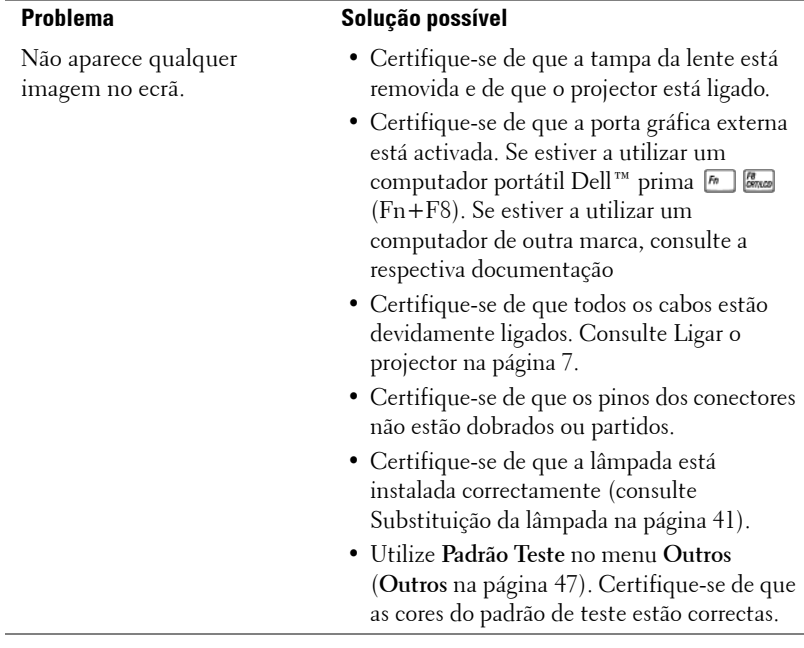

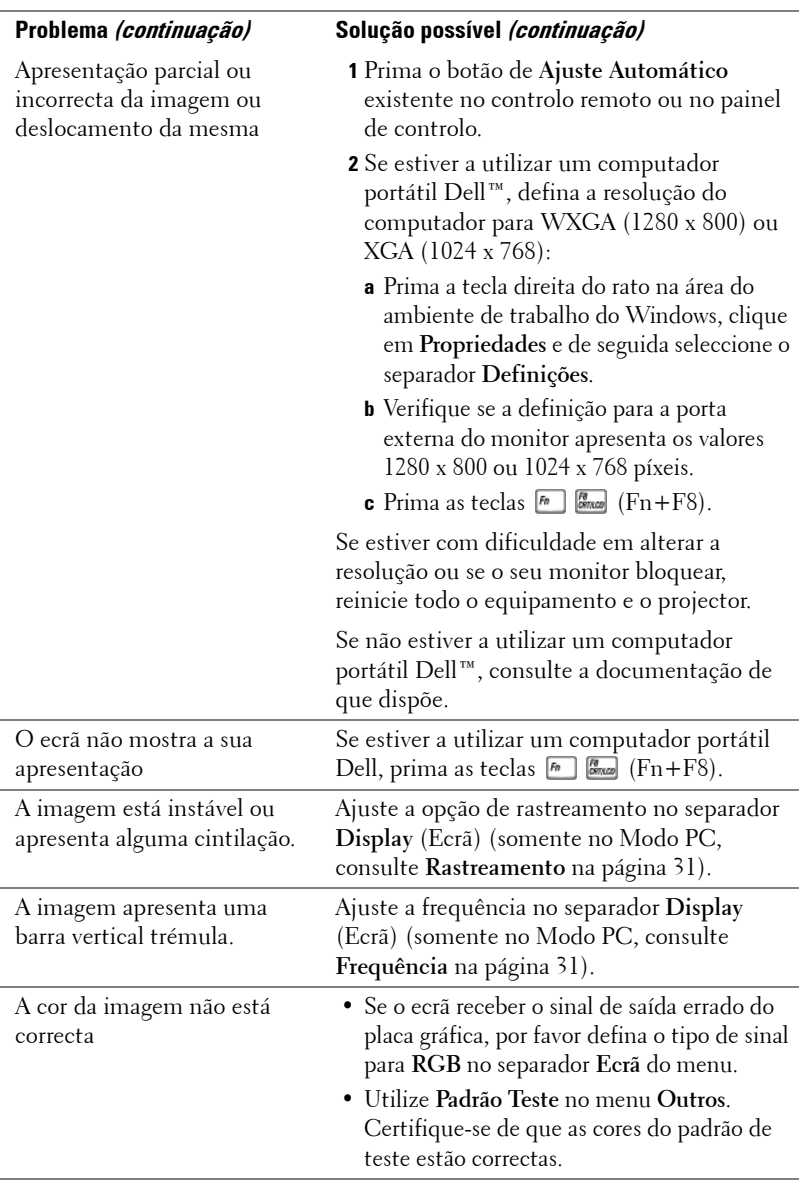

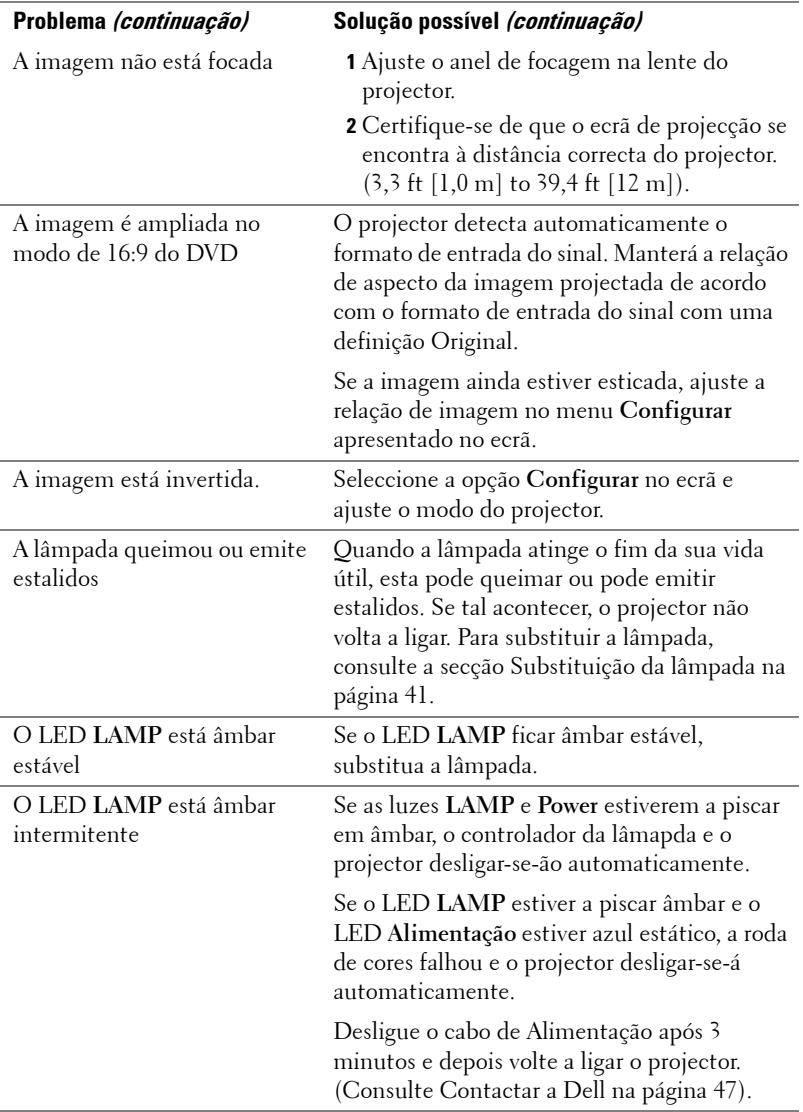

<span id="page-39-0"></span>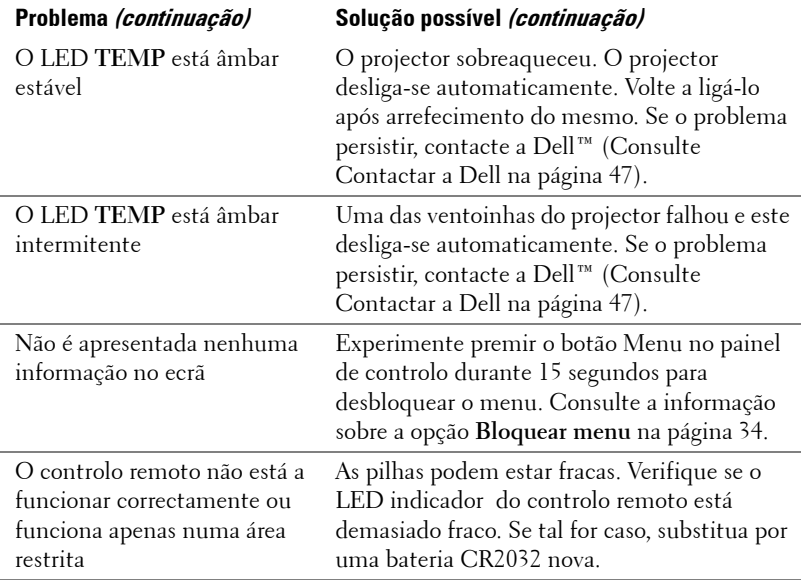

# <span id="page-40-1"></span><span id="page-40-0"></span>**Substituição da lâmpada**

A mensagem seguinte aparece no ecrã quando a lâmpada do projector está quase a atingir o fim da sua vida útil e precisa de ser substituída:

A lâmpada está a aproximar-se do fim da sua vida útil no modo de funcionamento normal. Sugerimos a sua substituição. www.dell.com/lamps.

#### **ATENÇÃO: Antes de iniciar qualquer dos procedimentos desta secção, siga as Instruções de segurança conforme descrito em [página 6](#page-5-1) .**

Para substituir a lâmpada:

**1** Desligue o projector e o respectivo cabo de alimentação.

#### **ATENÇÃO: A lâmpada fica muito quente quando está em funcionamento. Não tente substituir a lâmpada até que o projector tenha arrefecido durante pelo menos 30 minutos.**

- **2** Deixe que o projector arrefeça durante pelo menos 30 minutos.
- **3** Desaperte os dois parafusos que seguram a tampa da lâmpada, e remova a tampa.

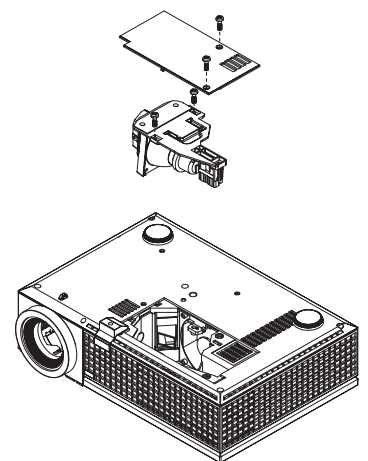

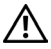

**ATENÇÃO: Não toque na lâmpada ou no vidro da mesma seja em que circunstância for. As lâmpadas dos projectores são muito frágeis e podem partir-se se tocar nelas.**

**ATENÇÃO: Se a lâmpada partir, remova todos os pedaços de vidro partido do projector e elimine-os ou recicle-os de acordo com as leis estaduais, locais ou federais. Para mais informações, consulte www.dell.com/hg .**

- **4** Desaperte os dois parafusos que seguram a lâmpada.
- **5** Puxe a lâmpada pela respectiva pega metálica.
- **6** Substitua a lâmpada por uma nova.

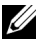

**ZA NOTA:** A Dell™ pode exigir a devolução das lâmpadas substituídas ao abrigo do estipulado na garantia. Caso contrário, elimine ou recicle a lâmpada. Para mais informações, consulte a secção Eliminação de lâmpadas [na página 42](#page-41-0).

- **7** Aperte os dois parafusos que seguram a lâmpada.
- **8** Reponha a tampa da lâmpada e aperte os dois parafusos.
- **9** Restaure o tempo de utilização da lâmpada (Consulte o menu Lamp [na](#page-31-1)  [página 32\)](#page-31-1).

<span id="page-41-0"></span>**ATENÇÃO: Eliminação de lâmpadas (apenas para os Estados Unidos) A LÂMPADA NO INTERIOR DESTE PRODUTO CONTÉM MERCÚRIO E DEVE SER RECICLADA OU ELIMINADA DE ACORDO COM AS LEIS LOCAIS, ESTADUAIS OU FEDERAIS. PARA MAIS INFORMAÇÕES, VISITE O SITE WWW.DELL.COM/HG OU CONTACTE A ELECTRONIC INDUSTRIES ALLIANCE ATRAVÉS DO ENDEREÇO WWW.EIAE.ORG. PARA OBTER INFORMAÇÕES ESPECÍFICAS ACERCA DA ELIMINAÇÃO DAS LÂMPADAS VISITE O SITE WWW.LAMPRECYCLE.ORG.**

# **5**

# <span id="page-42-0"></span>**Especificações**

<span id="page-42-17"></span><span id="page-42-16"></span><span id="page-42-15"></span><span id="page-42-14"></span><span id="page-42-13"></span><span id="page-42-12"></span><span id="page-42-11"></span><span id="page-42-10"></span><span id="page-42-9"></span><span id="page-42-8"></span><span id="page-42-7"></span><span id="page-42-6"></span><span id="page-42-5"></span><span id="page-42-4"></span><span id="page-42-3"></span><span id="page-42-2"></span><span id="page-42-1"></span>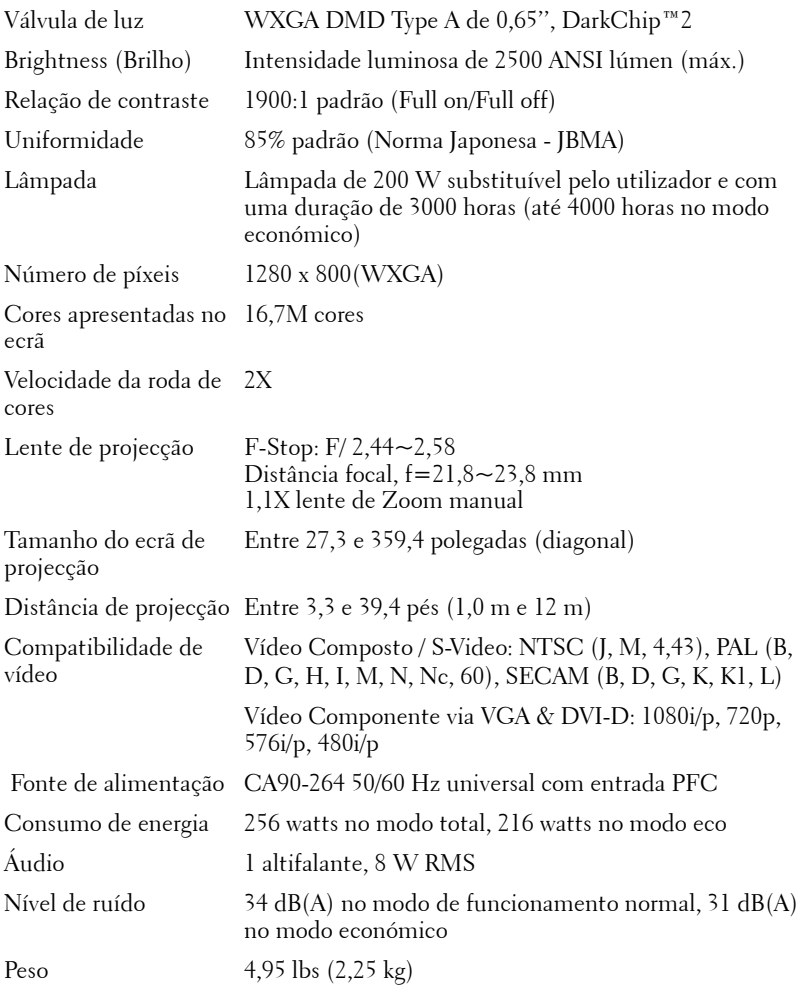

<span id="page-43-3"></span><span id="page-43-2"></span><span id="page-43-1"></span><span id="page-43-0"></span>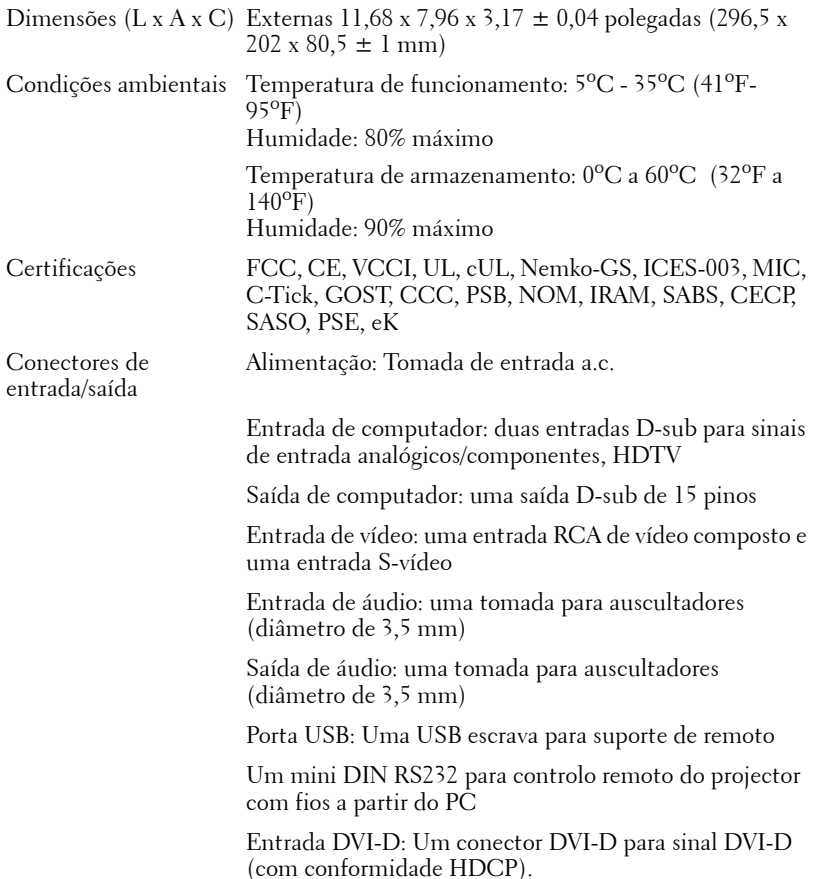

**NOTA:** O tempo de vida útil de uma lâmapda de projector variará consoante as condições de funcionamento e os padrões de utilização. A utilização de um projector em condições pouco adequadas, que podem incluir ambientes poeirentos, altas temperaturas, e falhas de corrente abruptas, pode ocasionar uma redução do tempo de vida útil da lâmpada, ou uma possível falha da lâmapada. O tempo de vida da lâmpada especificado para os projectores Dell considera a duração típica em condições de funcionamento normais para mais de 50% de uma amostra da população para reduzir para aproximadamente 50% o nível de brilho da lâmpada. Não é a duração de tempo em que uma lâmpada cessará de funcionar.

#### **Distribuição dos pinos do conector RS232**

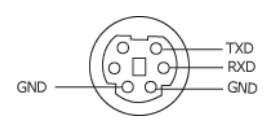

#### <span id="page-44-0"></span>**Protocolo RS232**

• Definições de comunicação

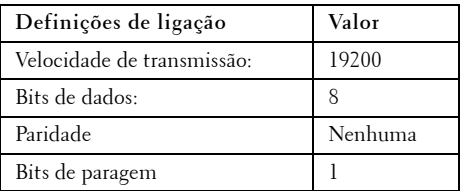

#### **• Tipos de comandos**

Para aceder ao menu OSD e ajustar as definições.

- **Sintaxe dos comandos de controlo (do PC para o projector)** [H][AC][SoP][CRC][ID][SoM][COMMAND] [H][AC][SoP][CRC][ID][SoM][COMMAND][Valor]
- **Exemplo**: Comando "Power ON" (Enviar primeiro byte menos significativo ) --> 0xBE, 0xEF, 0x10, 0x05, 0x00, 0xC6, 0xFF, 0x11, 0x11, 0x01, 0x00, 0x01

#### • **Lista dos comandos de controlo**

Para ver o último código RS232, vá ao sítio de Suporte da Dell em: support.dell.com.

#### <span id="page-45-0"></span>**Modos de compatibilidade (Analógico/Digital)**

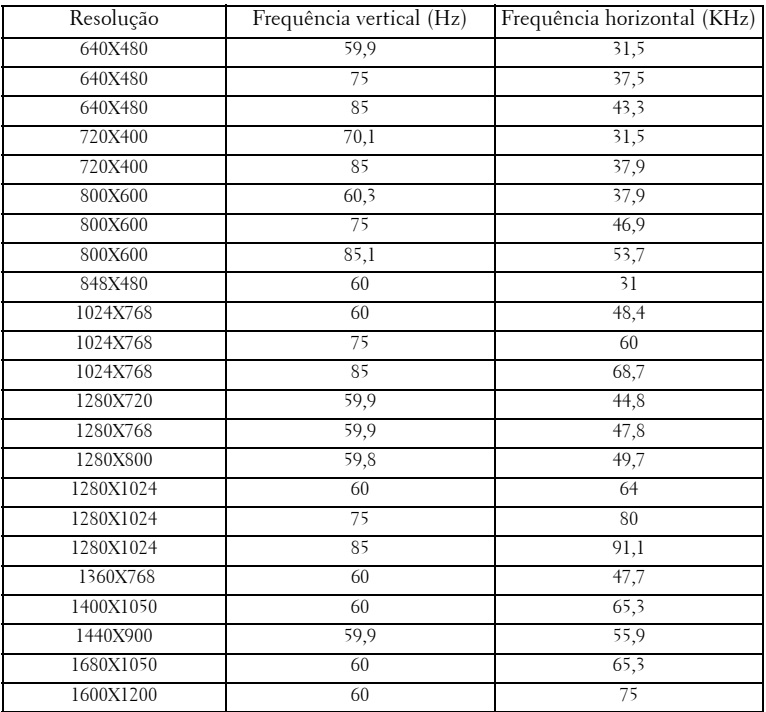

# <span id="page-46-1"></span><span id="page-46-0"></span>**Como contactar a Dell**

Para clientes nos Estados Unidos, ligue 800-WWW-DELL (800-999- 3355).

<span id="page-46-2"></span>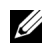

**NOTA:** Se não tiver uma ligação de Internet, pode encontrar as informações de contacto na sua factura de compra, etiqueta de embalo, talão, ou catálogo de produto Dell.

A Dell faculta várias opções de serviço e suporte on-line e telefónico. A disponibilidade varia consoante o país e o produto, e alguns serviços podem não estar disponíveis na sua área. Para contactar a Dell para vendas, suporte técnico, ou questões de serviço ao cliente:

- 1 Visite **support.dell.com**.
- 2 Verifique o seu país ou região no menu pendente **Escolha Um País/Região** no fundo da página.
- 3 Clique em **Contacte-nos** no lado esquerdo da página.
- 4 Seleccione a ligação de serviço ou suporte apropriado consoante a sua necessidade.
- 5 Escolha o método de contactar a Dell que seja da sua conveniência.

# <span id="page-47-0"></span>**Apêndice: Glossário**

ANSI Lúmen—Norma para medição do brilho. É calculado dividindo uma imagem de um metro quadrado em nove rectângulos iguais, medindo a lux (ou brilho), lendo no centro de cada rectângulo, e calculando a média destes nove pontos.

Aspect Ratio (Rel. de aspecto)—A relação de aspecto mais popular é a de 4:3 (4 por 3). Os formatos de televisão e de vídeo por computador mais antigos apresentam uma relação de aspecto de 4:3, o que significa que a largura da imagem é 4/3 da altura.

Brilho—Quantidade de luz emitida por um monitor ou ecrã de projecção ou um dispositivo de projecção. O brilho do projector é medido em ANSI lúmen.

Temperatura de Cor— A aparência de cor da luz branca. Temperatura de cor baixa implica uma luz mais quente (mais amarela/vermelha) enquanto que uma temperature de cor alta implica uma luz mais fria (mais azul). A unidade padrão para a temperatura de cor é o Kelvin (K).

Video Componente—Um método de transmissão de vídeo de qualidade num formato que consiste no sinal luminescente e em dois sinais de crominância separados e são definidos como Y'P'b'P'r para o sinal componente analógico e como Y'Cb'Cr' para o sinal componente digital. O vídeo componente está também disponível nos leitores de DVD.

**Vídeo Composto** — Um sinal de vídeo que combina a luma (brilho), chroma (cor), burst (referência de cor), e sync (sinais de sincronização horizontal e vertical) num sinal de onda trasnportado num único par de fios. Existem três tipos de formatos, nomeadamente, NTSC, PAL e SECAM.

Resolução Comprimida— Se as imagens de entrada forem de maior resolução do que a resolução nativa do projector, a imagem resultante será ajustada para a resolução nativa do projector. A natureza de compressão num dispositivo digital implica que algum conteúdo da imagem seja perdido.

Relação de contraste— Gama de valores claros e escuros de uma imagem, ou a relação entre os seus valores máximos e mínimos. A indústria dos projectores utiliza dois métodos para medição desta relação.

- **1** *Full On/Off* -mede a intensidade da luz produzida por uma imagem toda branca (full on) e a intensidade da luz produzida por uma imagem toda negra (full off).
- **2** *ANSI* mede um padrão de 16 rectângulos pretos e brancos alternados. A intensidade média da luz produzida por um rectângulo branco dividida pela intensidade média da luz produzida pelos rectângulos pretos para determinar a relação de contraste *ANSI*.

*O contraste Full On/Off* apresenta sempre valores superiores ao contraste *ANSI* para o mesmo projector.

dB— decibél—Unidade utilizada para expressar a diferença relativa em termos da potência ou intensidade, geralmente entre dois sinais acústicos ou eléctricos, igual a dez vezes o logaritmo comum da relação dos dois níveis.

Diagonal do ecrã--Método para medição do tamanho de um ecr ou de uma imagem projectada. A medição é feita a partir de um canto até ao canto oposto. Um ecrã que meça 2,7 m de altura e 3,6 m de largura tem uma diagonal de 4,5 m. Neste documento, partimos do princípio de que as dimensões diagonais se referem à tradicional relação de 4:3 de uma imagem de computador, tal como se descreve no exemplo acima.

DLP®— Digital Light Processing™(Processamento Digital de Luz)—RTecnologia de ecrã reflexivo desenvolvida pela Texas Instruments, e que utiliza pequenos espelhos manipulados. A luz passa através de um filtro de cor e é enviada para os espelhos DLP que dispõem as cores RGB de maneira a formarem uma imagem projectada no ecrã, este sistema de espelhos é também conhecido como DMD.

DMD— digital Micro- Mirror Device— Cada DMD composto por milhares de espelhos feitos de uma liga de alumínio inclinados e microscópicos montados num suporte oculto.

DVI-D— Conector Digital de Interface Visual Digital.

Distância focal—Distância que vai da superfície da lente até ao ponto de focagem.

Frequência-Taxa de repetição dos sinais eléctricos medida em ciclos por segundo. Expressa em Hz (Hertz).

HDCP— Protecção de Conteúdo Digital de Banda Larga, é uma especificação desenvolvida pela Intel Corporation para proteger o áudio/vídeo digital de ser copiado enquanto percorre a interface DVI/HDMI.

HDMI— Interface Multimédia de Alta Definição, faculta fluxo de áudio/vídeo exclusivamente digital descomprimido.

Hz (Hertz) — Unidade de frequência.

**Correcção keystone-**Dispositivo que corrige a distorção de uma imagem projectada (geralmente, a parte de cima da imagem apresenta-se larga e a parte de baixo estreita) devido ao ângulo incorrecto de posicionamento do projector.

Distância máxima— Distância entre o projector e o ecrã e que permite ao projector projectar uma imagem que seja visível (suficientemente clara) numa sala escura.

 Tamanho máximo da imagem-Tamanho máximo de uma imagem projectada por um projector numa sala às escuras. Este tamanho é geralmente limitado pelo

alcance focal dos elementos ópticos.

**Distância mínima—**Menor distância a que um projector pode focar uma imagem no ecr.

NTSC— National Television Standards Committee (Comité do Sistema Nacional de Televisão). Padrão Norte-Americano para video e transmissão, com um formato de vídeo de 525 linhas a 30 imagens por segundo.

PAL— Phase Alternating Line (Linha com Alternância de Fase). Um padrão Europeu para vídeo e transmissão, com um formato de vídeo de 625 linhas a 25 imagens por segundo.

Inverter imagem— Capacidade que permite inverter a imagem na horizontal. Num ambiente de projecção frontal normal, o texto, os gráficos, etc. apresentamse ao contrário. A inversão da imagem é utilizada numa situação de projecção posterior.

RGB— Red (Vermelho), Green (Verde), Blue (Azul)— Designação utilizada geralmente para descrever um monitor que requer sinais separados para cada uma destas três cores.

S-Vídeo-Norma de transmissão de vídeo que utiliza um conector mini-DIN de 4 pinos para enviar a informação de vídeo através de dois cabos de sinal designados como luminância (brilho, Y) e crominância (cor, C). A norma S-Vídeo é também referida como Y/C.

SECAM— Um padrão Francês e Internacional para vídeo e transmissão, proximamente relacionado com o PAL mas com um método diferente de envio de informação de cor.

SVGA -Super Video Graphics Array- 800 x 600 píxeis.

SXGA— Super Extended Graphics Array—1280 x 1024 pixéis.

UXGA— Ultra Extended Graphics Array—1600 x 1200 píxeis.

VGA— Video Graphics Array—640 x 480 pixéis.

WXGA— Wide Extended Graphics Array—1280x800 píxeis.

XGA— Extended Video Graphics Array— 1024 x 768 píxeis.

Lente de zoom— Lente com uma distância focal variável que permite ao operador ampliar ou reduzir a imagem.

 Relação da lente de zoom-Diferença entre a imagem mais pequena e a imagem maior que uma lente consegue projectar a partir de uma distância fixa. Por exemplo, uma taxa de 1,4:1 significa que uma imagem de 3 m sem zoom mediria 4 m com o zoom no máximo.

# **Índice**

### **A**

Ajuste da imagem projectada [18](#page-17-3) Ajuste da altura do projector [18](#page-17-4) Baixar o projector Botão de elevação [18](#page-17-5) Pé elevatório [18](#page-17-6) Roda para ajuste da inclinação [18](#page-17-7) Ajuste do zoom e da focagem do projector [19](#page-18-1) Anel de focagem [19](#page-18-2) Botão de zoom [19](#page-18-3)

Assistência Como contactar a Dell [47](#page-46-1)

#### **C**

Connecting the Projector Connecting a Computer with a RS232 cable [11](#page-10-1) Connecting with a Component Cable [15](#page-14-1) YPbPr to VGA cable 15 YPbPr to YPbPr cable 15 Contacte a Dell [5](#page-4-1), [22](#page-21-0), [40](#page-39-0)

Controlo remoto [24](#page-23-1) Receptor IV (Infravermelhos) [22](#page-21-1) Contactos [47](#page-46-1)

#### **E**

Especificações Áudio [43](#page-42-1) Brilho [43](#page-42-2) Certificações [44](#page-43-0) Compatibilidade de vídeo [43](#page-42-3) Condições ambientais [44](#page-43-1) Conectores de entrada/saída [44](#page-43-2) Consumo de energia [43](#page-42-4) Cores apresentadas no ecrã [43](#page-42-5) Dimensões [44](#page-43-3) Distância de projecção [43](#page-42-6) Fonte de alimentação [43](#page-42-7) Lâmpada [43](#page-42-8) Lente de projecção [43](#page-42-9) Modos de compatibilidade [46](#page-45-0) Nível de ruído [43](#page-42-10) Número de píxeis [43](#page-42-11) Peso [44](#page-42-12) Protocolo RS232 [45](#page-44-0) Relação de contraste [43](#page-42-13) Tamanho do ecrã de projecção [43](#page-42-14) Uniformidade [43](#page-42-15) Válvula de luz [43](#page-42-16) Velocidade da roda de cores [43](#page-42-17)

#### **D**

Dell

### **L**

Ligação do projector Adaptador DVI-D [16](#page-15-1) ao computador [8](#page-7-2), 9 Cabo de alimentação [8](#page-7-3), [9](#page-8-1), [10](#page-9-1), [11](#page-10-2), [12](#page-11-2), [13](#page-12-1), [14](#page-13-1), [15](#page-14-2), [16](#page-15-2) Cabo de HDMI [16](#page-15-3) Cabo de sinal de vídeo composto [13](#page-12-2) Cabo RS232 [10](#page-9-2) Cabo S-vídeo [12](#page-11-3) Cabo USB para USB [8](#page-7-4), [9](#page-8-2) Cabo VGA para VGA [8](#page-7-5), [9](#page-8-3), [11](#page-10-3) Cabo VGA para YPbPr [14](#page-13-2) Ligação a um computador com um cabo RS232 [10](#page-9-3) Ligação com um Cabo de HDMI [16](#page-15-4) Ligação com um cabo de sinal componente [14](#page-13-3) Ligação com um cabo de sinal composto [13](#page-12-3) Ligação com um cabo de sinal S-vídeo [12](#page-11-4) Ligar/Desligar o projector Desligar o projector [17](#page-16-3) Ligar o projector [17](#page-16-4)

#### **N**

números de telefone [47](#page-46-2)

#### **O**

OSD (On-Screen Display) [25](#page-24-1) Auto Adjust (Ajustar auto.) [27](#page-26-2) Display (Ecrã) (no modo de Vídeo) [31](#page-30-3) Idioma [33](#page-32-1) Imagem (no Modo PC) [28](#page-27-1) Input Select (Selec. entrada) [26](#page-25-2) Lâmpada [32](#page-31-1) Menu principal [26](#page-25-3) Others (Outros) [34](#page-33-2) Set Up (Configurar) [27](#page-26-3)

#### **P**

Painel de controlo [21](#page-20-1) Portas de ligação Conector de entrada de áudio [7](#page-6-2) Conector de entrada DVI-D [7](#page-6-3) Conector de [entrada VGA-A](#page-6-4)  (D-sub) 7 Conector de [entrada VGA-B](#page-6-5)   $(D$ -sub $)$  7 Conector de saída de áudio [7](#page-6-6) Conector de vídeo composto [7](#page-6-7) Conector do cabo de alimentação [7](#page-6-8) Conector remoto USB [7](#page-6-9) Conector RS232 [7](#page-6-10) Conector S-vídeo [7](#page-6-11) Ranhura de cabo de segurança [7](#page-6-12) Saída VGA (monitor loop-through) [7](#page-6-13)

#### **R**

Resolução de problemas [37](#page-36-1) Contacte a Dell [37](#page-36-2)

## **S**

Substituição da lâmpada [41](#page-40-1)

#### **U**

Unidade principal [6](#page-5-2) Anel de focagem [6](#page-5-3) Botão de elevação [6](#page-5-4) Botão de zoom [6](#page-5-5) Lente [6](#page-5-6) Painel de controlo [6](#page-5-7) Receptor IV (Infravermelhos) [6](#page-5-8)